Floppy Disk Controller 3027

ND-11.015.01

# NORSK DATA A.S

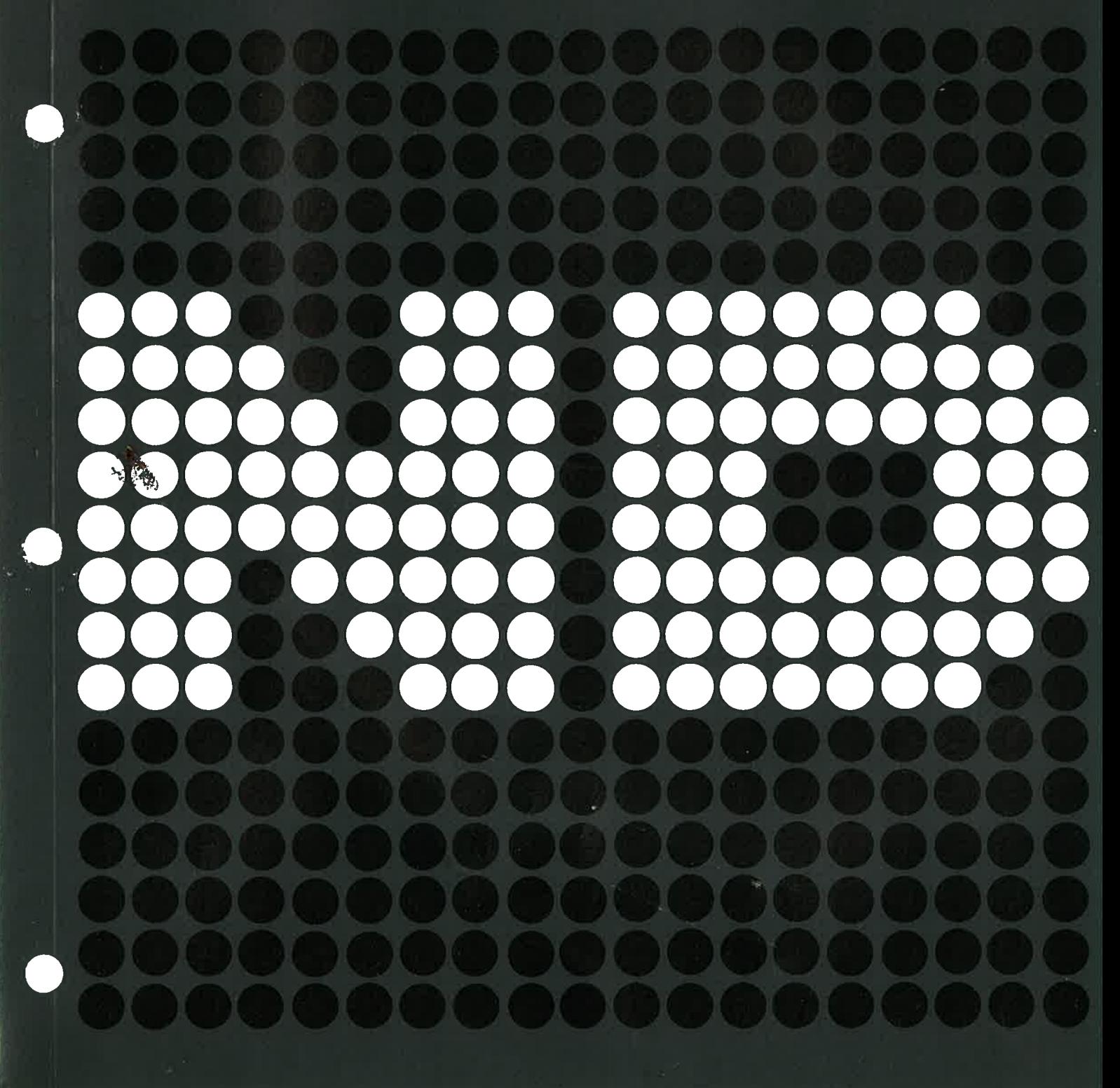

Floppy Disk Controller 3027

# **NOTICE**

The information in this document is subject to change without notice. Norsk Data A.S assumes no responsibility for any errors that may appear in this document. Norsk Data A.S assumes no responsibility for the use or reliability of its software on equipment that is not furnished or supported by Norsk Data A.S.

The information described in this document is protected by copyright. it may not be photocopied, reproduced or translated without the prior consent of Norsk Data A.S.

Copyright  $(C)$  1981 by Norsk Data A.S.

Denne håndboken er i løsbladsystem for å forenkle oppdatering. Gamle sider kan fjernes og nye sider settes inn pé en enkei méte hvis héndboken er revidert.

Løsbladsystemet gjør det også mulig å plassere håndboken i en ringperm (A) for å beskytte den og for å gjøre det lett å slå opp i den. Ringpermer med 4 ringer tilsvarende huliene <sup>i</sup> héndboken kan bestilles <sup>i</sup> to bredder, <sup>30</sup> mm 09 40 mm. Bruk bestillingsskjema nederst på siden.

Håndboken kan også plasseres i plastomslag (B). Dette omslaget passer bedre for héndbaker pé <sup>100</sup> sider eller mindre enn for storre héndbaker. Plastomslag kan ogsé bestilles nederst pé siden.

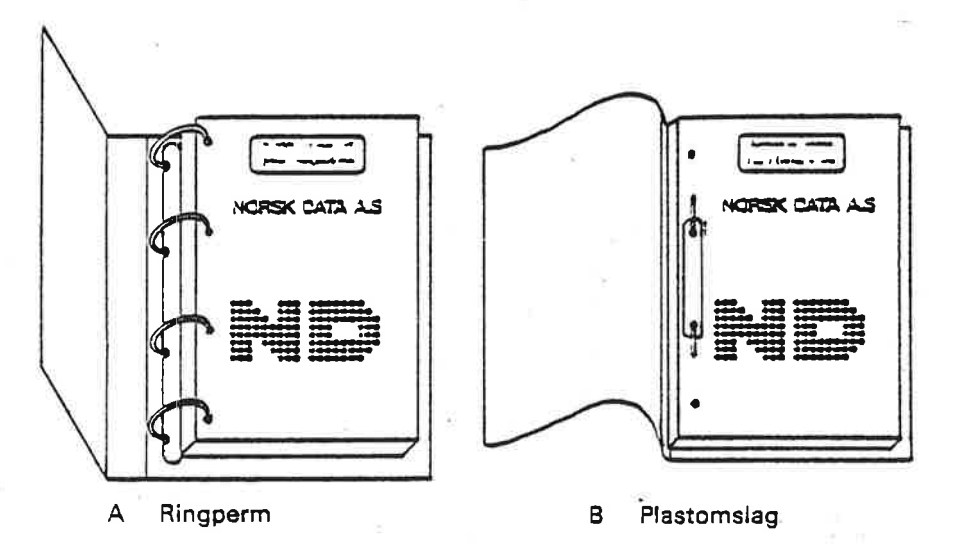

Venniigst send bestillingen til det lokale ND kontoret eller (i Norge) til:

\_\_—.——.—.———.———.———————.\_\_...\_—-——\_\_\_——.—\_-—\_\_\_-—.\_——

Dokumentasjonsavdelingen Norsk Data A.S Postboks 4, Lindeberg gård Oslo 10

# BESTILLING

Jeg onsker <sup>é</sup> bestille:

....... Ringperrner, 30 mm, nkr 20,- pr. stk.

....... Ringpermer, 40 mm, nkr 25,- pr. stk.

....... Plastomslag, nkr 10,- pr. stk.

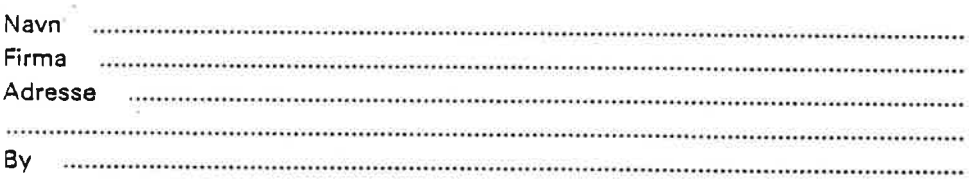

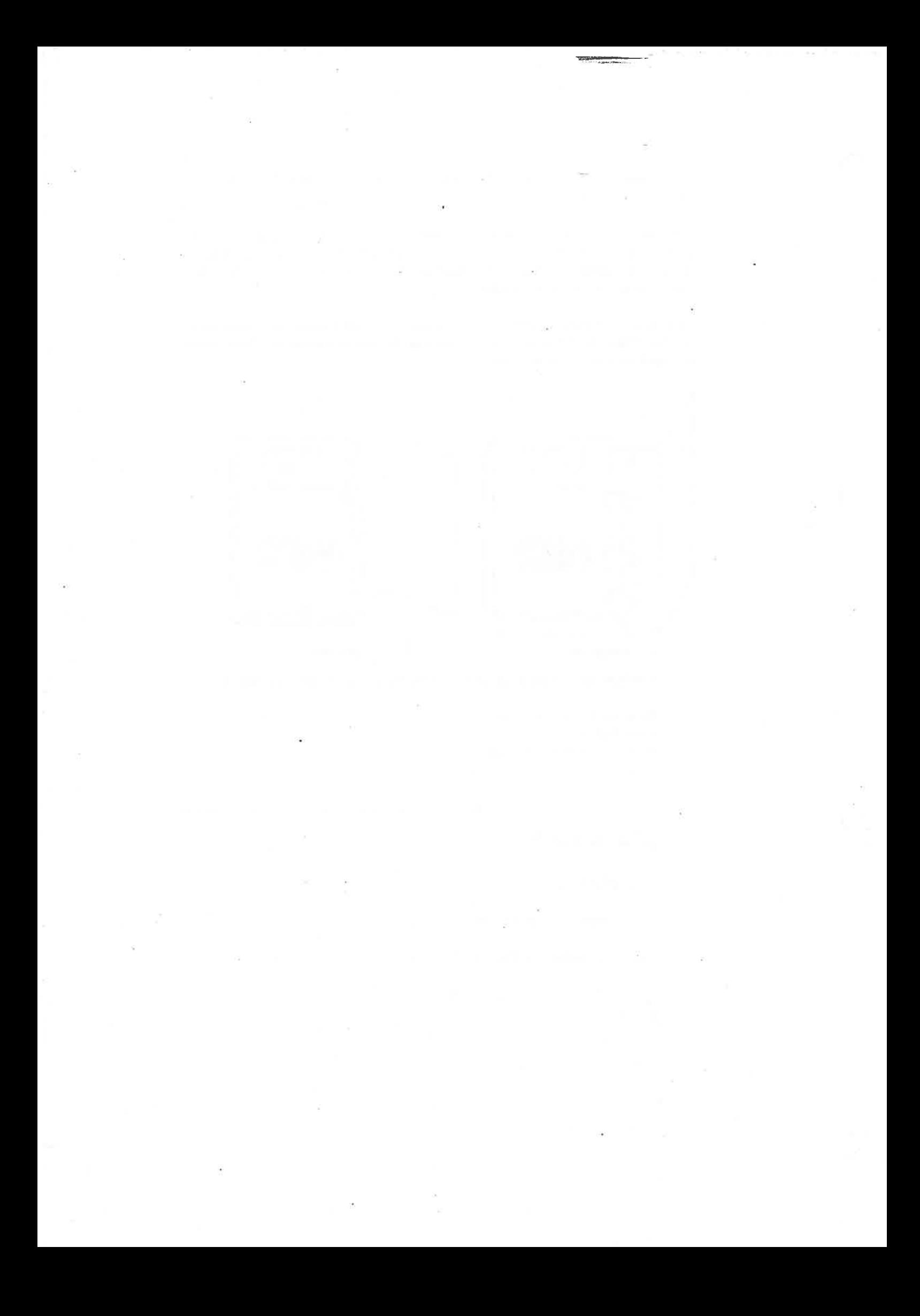

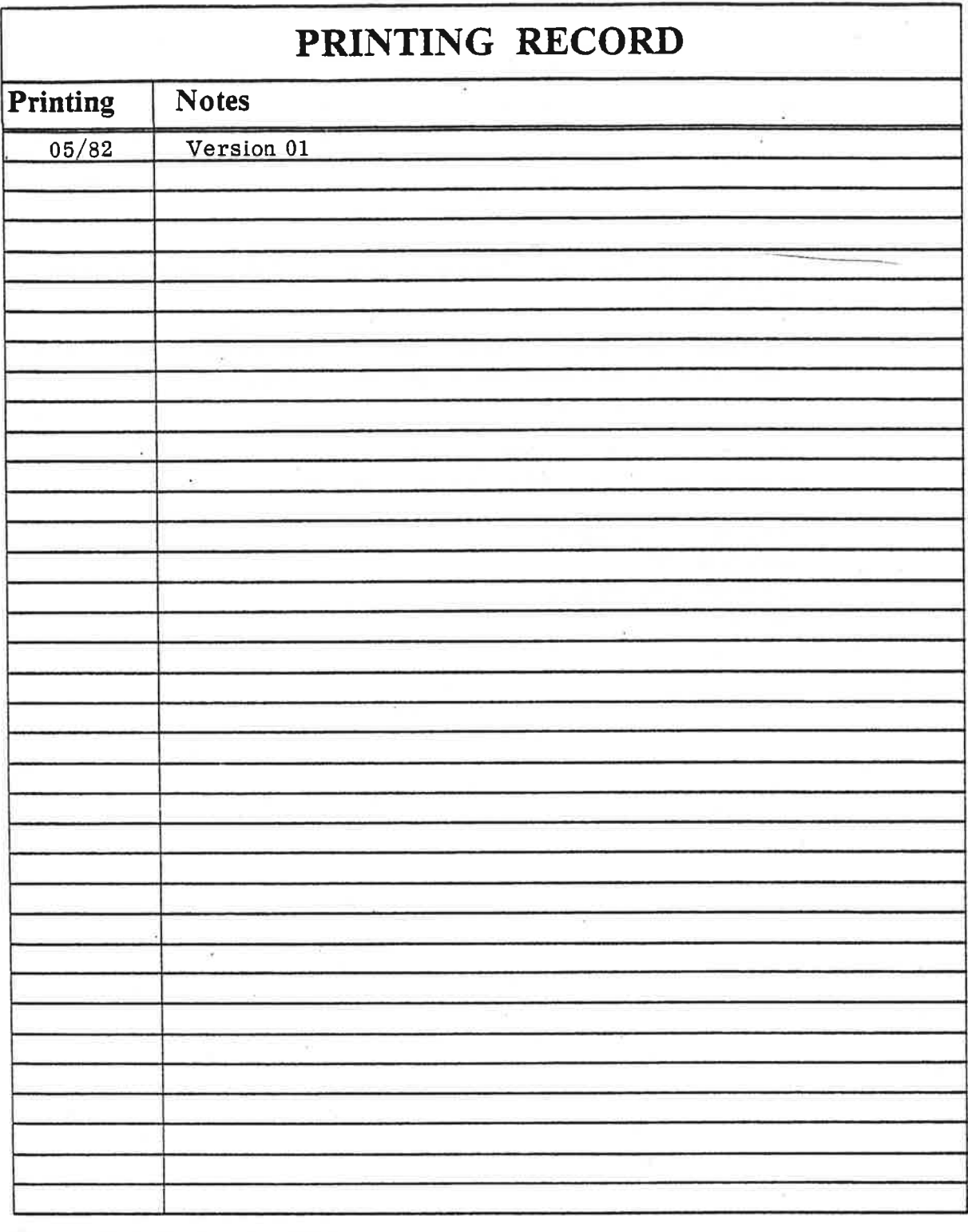

Floppy Disk Controller 3027<br>Publ.No. ND-11.015.01

NORSK DATA A.S P.O. Box 4, Lindeberg gård<br>Oslo 10, Norway Manuals can be updated in two ways, new versions and revisions. New versions consist of a complete new manual which replaces the old manual. New versions incorporate all revisions since the previous version. Revisions consist of one or more single pages to be merged into the manual by the user, each revised page being listed on the new printing record sent out with the revision. The old printing record should be replaced by the new one.

New versions and revisions are announced in the ND Bulletin and can be ordered as described below.

The reader's comments form at the back of this manual can be used both to report errors in the manual and to give an evaluation of the manual. Both ' detailed and general comments are welcome.

These forms, together with all types of inquiry and requests for documentation should be sent to the local ND office or (in Nomay) to:

Documentation Department Norsk Data A.S P.O. Box 4, Lindeberg gård Oslo 10

#### THE MANUAL

This manual gives a general description of the Floppy Disk Controller -3027. It contains general information on the hardware and the self test feature and explains the read write operations and their associated commands.

#### THE READER

The manual is written for service personnel and also those who intend to write their own driver routines.

#### PREREQUISITE KNOWLEDGE

The reader should know the FLOPPY DISK SYSTEM manual (ND.-11.012.01) and the TEST PROGRAM DESCRIPTION (ND-30.005).

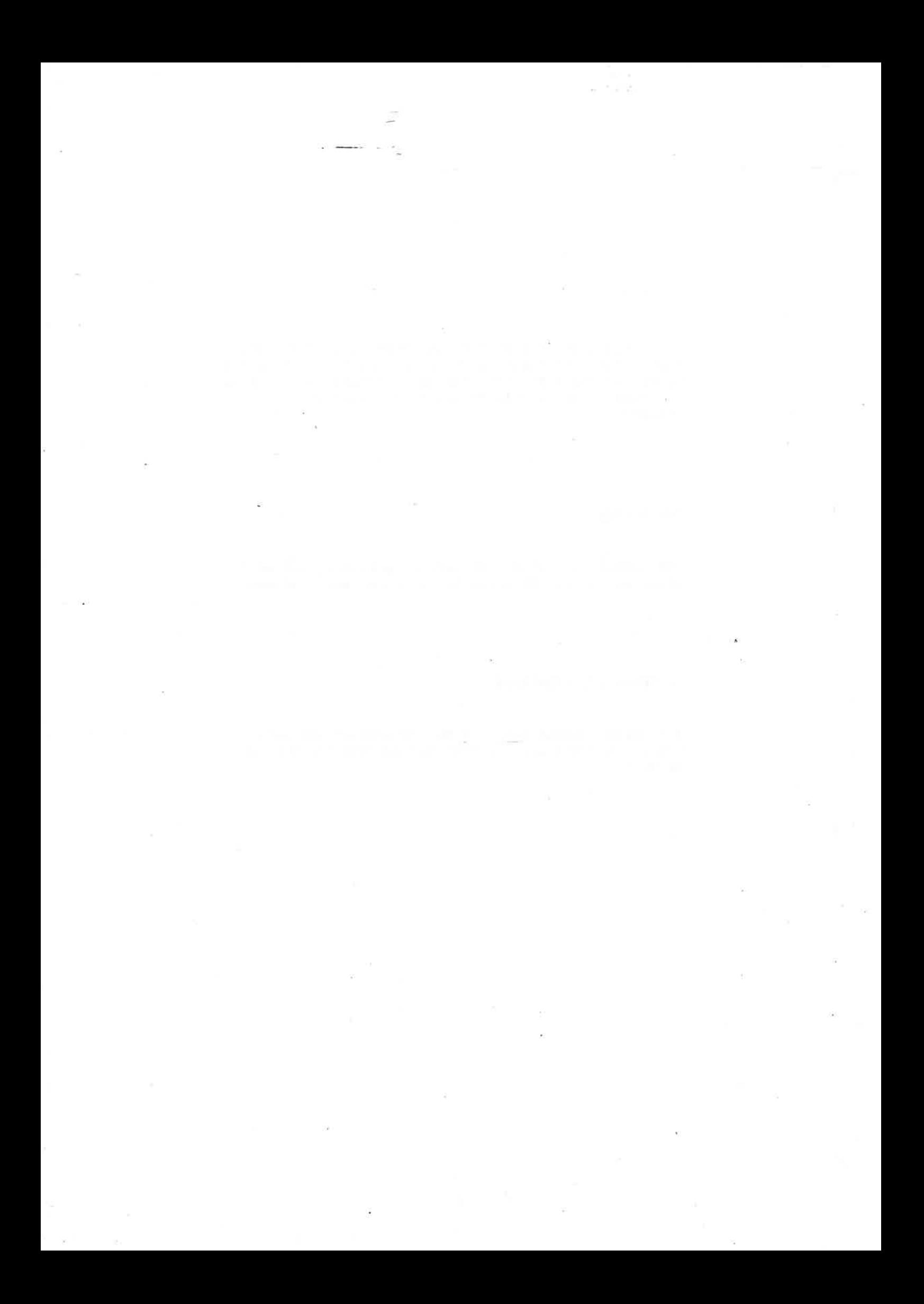

# TABLE OF CONTENTS

**Taylor** 

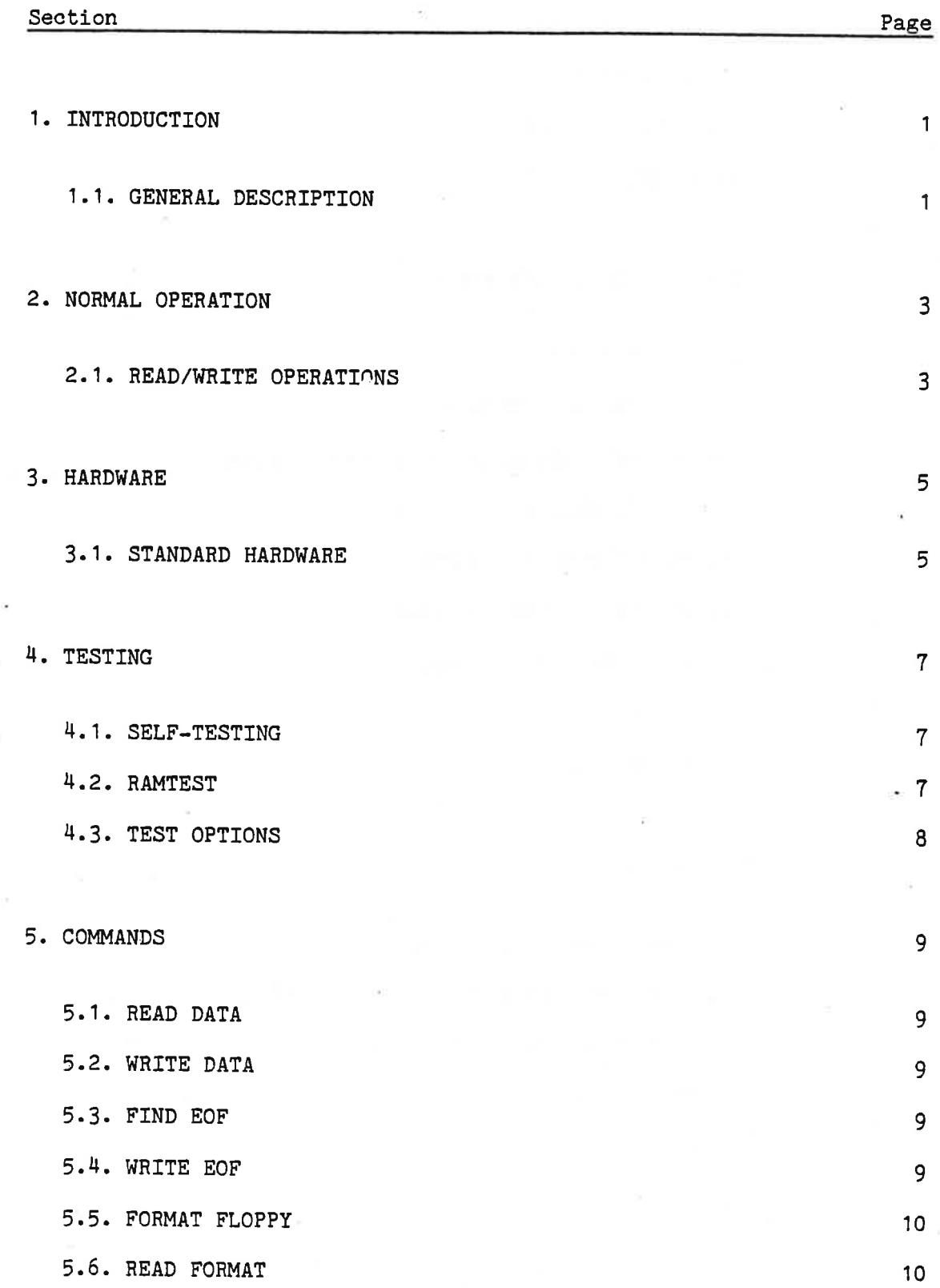

ND-11.015.01

œ

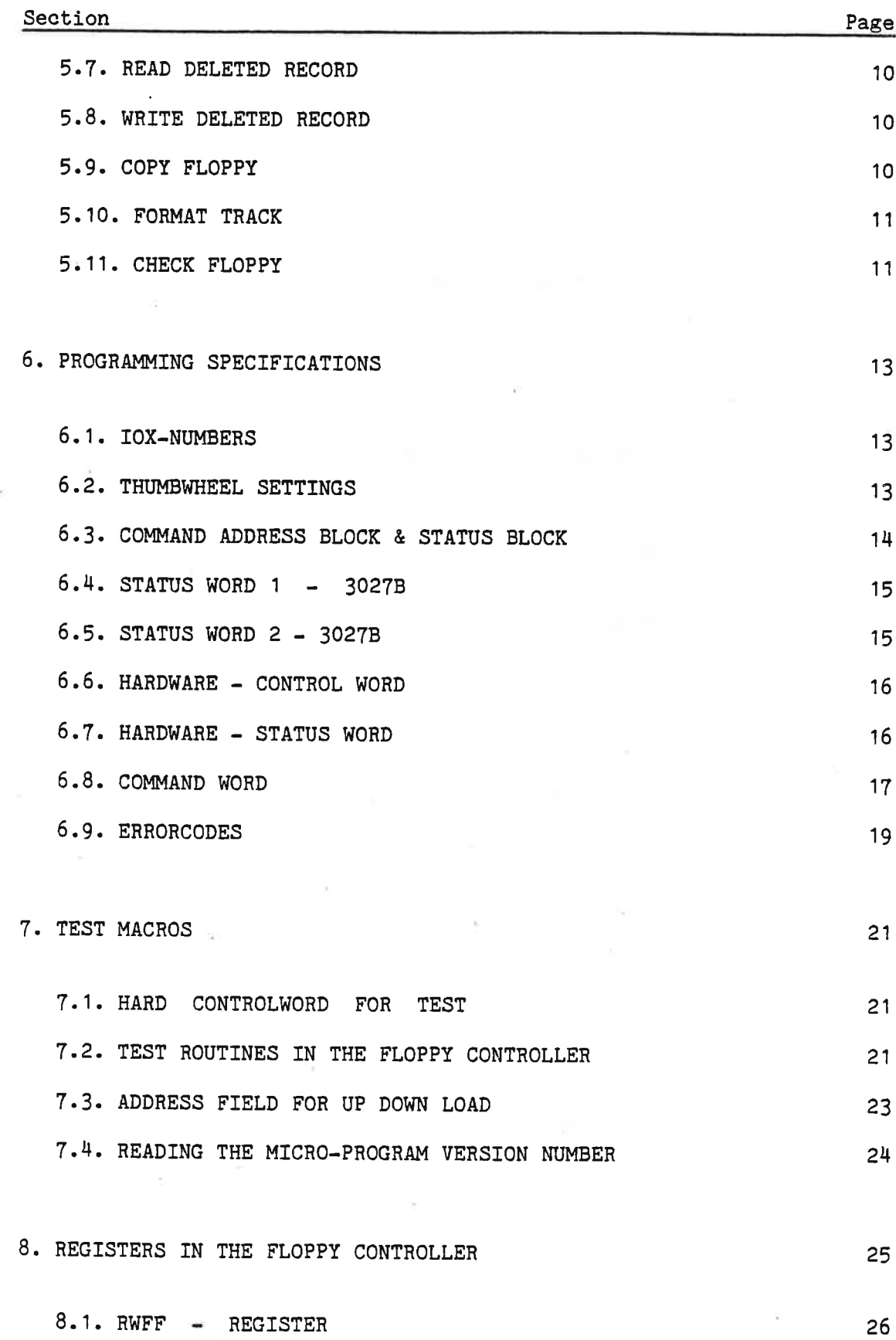

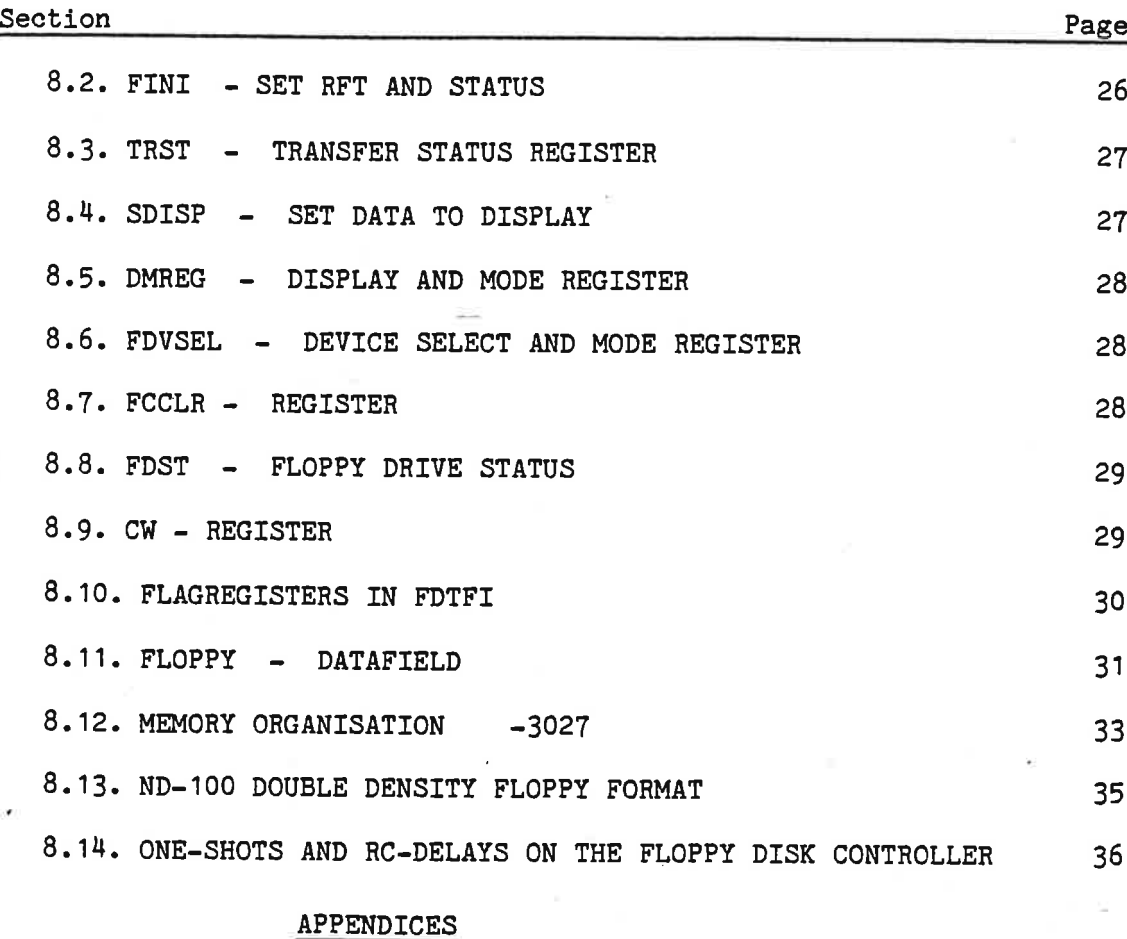

# APPENDIX A MICROPROGRAM FOR FLOPPY DISK CONTROLLER 39

# LIST OF FIGURES

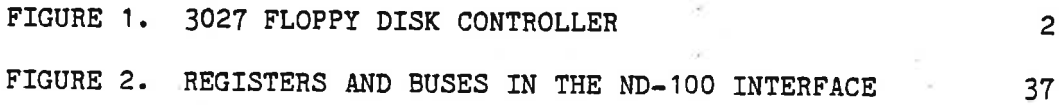

 $\frac{1}{2} \frac{1}{\sqrt{2}} \frac{1}{\sqrt{2}} \left( \frac{1}{2} \frac{1}{\sqrt{2}} \right)$ 

 $\bar{\Lambda}$ 

FLOPPY DISK CONTROLLER -3027 1 GENERAL <del>DES</del>CRIPTION

1.INTRODUCTION

#### 1.1.GENERAL DESCRIPTION

The FLOPPY DISK CONTROLLER -3027 can read/write on single/double density and single/double-sided diskettes. Data transfer and density and single/double-sided diskettes. Data transfer and exchanging of commands/status is done with DMA (Direct Memory Access).

The controller is designed and built around the Z80A-microprocessor, the AM9517 DMA controller and the FD1797 floppy disk controller.

The controller is compatible with previous single-sided controllers. For "stand-alone" use, a new version of FLO-MON (FLOPPY-MONITOR-201OF) . must be dumped on the diskette.

Possibilities of simulating DMA-loads are implemented, but due to the micro program in the ND-100, this can only be performed from terminal (21560\$) (DMA-load), and not by setting the ALD selector on the CPU module.

When DNA-load is performed, "the first page" on floppy is dumped to "first page" on the ND-100. It is also possible to "load" BPUN-files of maximum 64k words directly from from the floppy by pressing LOAD.

There is <sup>a</sup> new driver program in the ND-100 which is smaller than those used in previous floppy controllers.

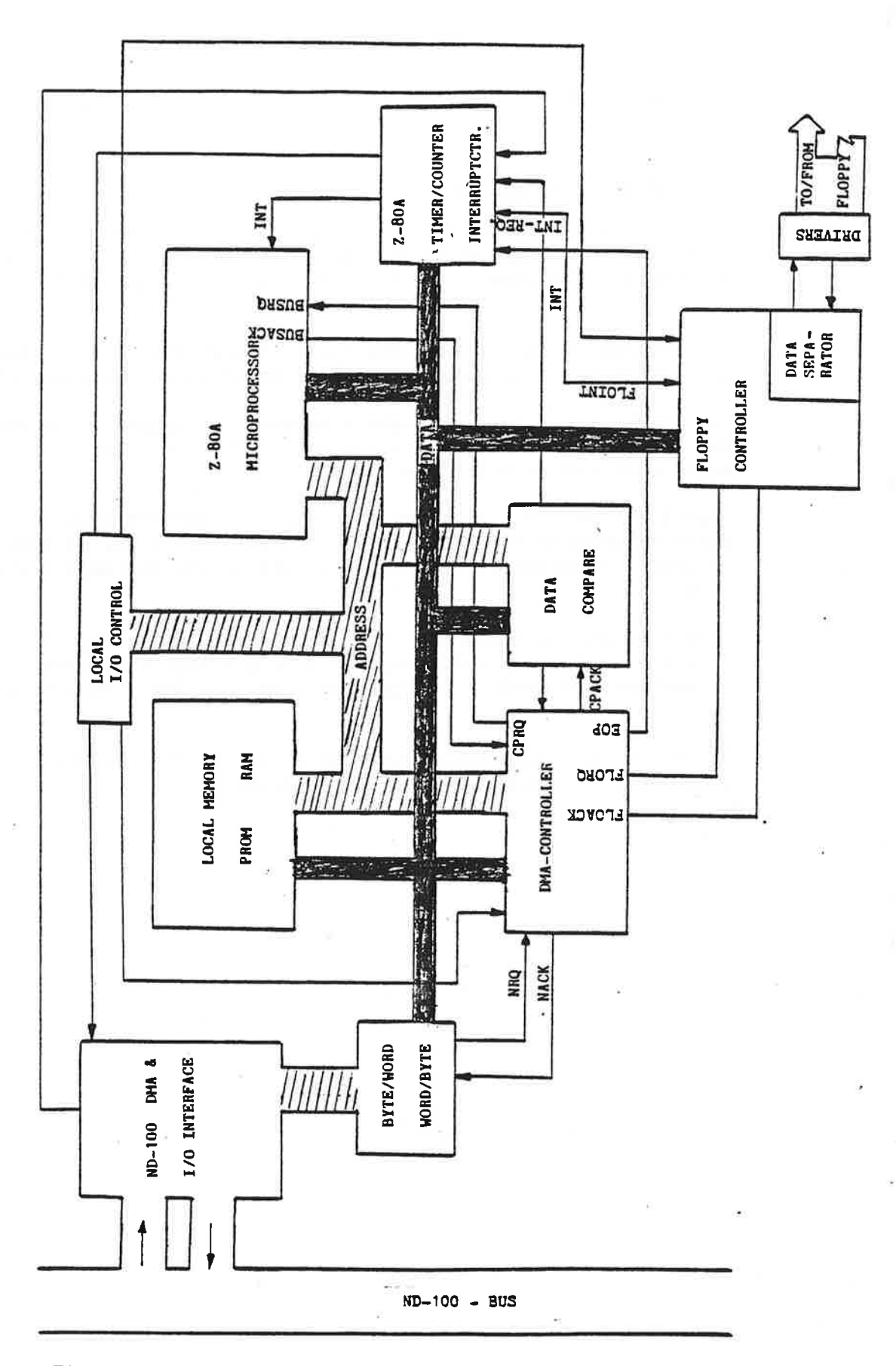

Figure 1. 3027 Floppy Disk Controller.

ND-11.015.01

 $\overline{2}$ 

FLOPPY DISK CONTROLLER -3027 3 NORMAL OPERATION '

# 2.NORMAL OPERATION

#### 2.1.READ/WRITE OPERATIONS

When activating for read/write operations follow these steps:

- 1) Enter command block to the ND-100 memory. (Consisting of <sup>6</sup> words - command - diskaddress - DMA address - Word count/number of sectors.) (See also programming example.)
- 2) Load command-block pointers to the controller by means of IOX. (IOX DEVNO+5, IOX DEVNO+7.)
- 3) Activate controller by loading the control word with bit  $8$  set. (IOX DEVNO+3.)

When the control word is loaded, an interrupt is given to the <sup>280</sup> processor. <sup>A</sup> DNA transfer of the command block from the ND-100 to the floppy controllers local memory is initiated. The command is analyzed and executed.

When data transfer has terminated, the status block of 6 words (16 bits) is transferred to ND-100 and placed in memory after the command block.

Finally the "READY-FOR-TRANSFER" signal is set which also gives an interrupt to ND-100 (if interrupt is enabled).

 $\omega$   $^{-1}$ 

 $\sim$ 

 $\sim$ 

- 18

Ŕ.

the product of the state of the

 $\alpha$ 

 $\widetilde{\omega}$ 

×.

 $\overline{\phantom{a}}$ 

 $\sim$ 

 $\alpha$ 

 $\sim$ 

 $\frac{1}{2}$  ).

 $\Xi$ 

×,

 $\sim$ 

FLOPPY DISK CONTROLLER -3027 5 HARDWARE

#### 3.HARDWARE

.<br>. . . . . en

#### 3.1.STANDARD HARDWARE

The controller is equipped with standard IOX and DMA logic. IOX numbers can be found in the programming examples.

It is possible to choose between the device numbers <sup>1560</sup> and 1570. They are represented by <sup>O</sup> and <sup>1</sup> respectively on the thumb wheel.

Converting 16-bit words to bytes is done during the DMA transfer of <sup>a</sup> sequence made up of <sup>a</sup> PAL1OL8 (which is of PROM-type) and two flipflops. Internaly this module has an eight bit bus. Normally, there will be 6 kbyte PROMs and 4 kbyte RAMs, both of which can be extended easily to <sup>8</sup> kbytes by adding more circuits.

<sup>A</sup> CMOS counter controls the time-out function. It is set when loading the control word and reset each time data is transmitted between the floppy drive and the controller. Time-out after approximately <sup>10</sup> seconds.

<sup>A</sup> new feature added on this controller is <sup>a</sup> hardware compare circuit which verifies data read from or written to the diskette.

The control part of the floppy is taken care of mainly by FD1797 circuits delivered by Western Digital. This circuit does most of the control functions. The synchronizing and separating of data and clock, however, must be done outside this circuitry in <sup>a</sup> data separator.

The data separator consists of an analog phase locked loop, and some circuitry to compensate for loss of time margin in the floppy control circuit.

Precompensation is done outside FD1797 and may be turned ON/OFF from the processor.

Error codes are shown on <sup>a</sup> display at the edge of this module. The codes shown are the same as the codes returned in statusword <sup>1</sup>  $(bit 9-15).$ 

 $\alpha$ 

 $\label{eq:1} \frac{1}{\sqrt{2}}\int_0^1\frac{dx}{\sqrt{2\pi}}\,dx$ 

 $\sim$  10

 $\frac{1}{2}$ 

 $\bar{\alpha}$ 

 $\alpha = 100$  MHz.

## ND-11.015.01

 $\sim$ 

 $\sim 5$ 

FLOPPY DISK CONTROLLER -3027 7 TESTING

#### 4.TESTING

#### H.1.SELF-TESTING

When an MC (MASTER CLEAR) pulse is given to the floppy controller the processor will perform <sup>a</sup> self-test. This can be observed on the error display which is first "turned OFF", then set to <sup>000</sup> upon successful completion of the test. During selftest, drive <sup>0</sup> is selected and restored.

Upon detection of errors the codes E70-E75 are displayed. If the display is not lit or shows codes other than the ones specified, the processor will not be able to perform <sup>a</sup> selftest.

The phases of the selftest are as follows:

- 1. The proms are read and <sup>a</sup> checksum is calculated. This checksum should be equal to 55H ( $H =$  hexadecimal).
- 2. <sup>A</sup> RAM test is performed.
- 3. The Z80A-CTC (timer/interrupt controller) is tested.
- 4. The DMA-controller AM9517-4 is run in testmode.
- 5. The VCO SN7HLS629 is measured and adjusted to be within the limits of the phaselocked loop.
- 6. <sup>A</sup> test of the floppy controller chip FD1797.

#### H.2.RAMTEST

The part of the RAM being used for buffering of data from/to the floppy disk will be tested continuously. The test starts when the controller has been idle for approximately <sup>3</sup> minutes.

This is <sup>a</sup> comprehensive test that uses approximately <sup>30</sup> minutes to test 1Kbyte.

<sup>A</sup> new access from the ND-100 will stop the test.

NOTEzIf errors are discovered during selftest or RAM test 'the controller will not carry out commands. This to prevent destruction of data on the diskettes.

Bit <sup>4</sup> and <sup>7</sup> in the status word (hardware) will be set. The status field will not be written to the ND-1OO memory. The status word 1, however, will be written to the controller data register and may be read from this (IOX DEVNO.+0).

#### 4.3.TEST OPTIONS

<sup>A</sup> total of <sup>24</sup> different tests are supported by the microprocessor program (see specification).

This should make it easy to write test and maintenance programs.

As an example, the T13 makes it possible to write <sup>a</sup> <sup>280</sup> program, load it from ND-100 to the local RAM and start program execution by T15. T7 -T8 -T24 makes it possible to read and write to all registers in the controller.

#### 5.COMMANDS

#### 5.1.READ DATA

Data is read from the floppy disk to the ND-100 memory. The start address is given as the logical sector address, and a choice can be made between the wordcount and the number of sectors to indicate the length of the transfer.

NOTE: The transfer will always start at the beginning of a sector, but the number of words to be read may be preset to any number of words.

#### 5.2.WRITE DATA

Same procedure as READ DATA, except that transfer is now from ND-100 to the diskette.

5.3.FIND EOF

Same procedure as READ DATA, except that data is only read to the local buffer. There is no transfer to ND-100, except for the status. Bit <sup>5</sup> in status word <sup>1</sup> indicates if it is an EOF (deleted record).

#### 5.4.WRITE EOF

The sector given in the command block is read to the local memory and written back as <sup>a</sup> deleted record.

FLOPPY DISK CONTROLLER -3027 COMMANDS

#### 5.5.FORMAT FLOPPY

The floppy disk placed in the specified drive is formatted to the format given in the command word.

# 5.6.READ FORMAT

The format is read from the floppy disk and returned to status word two. The disk address and the format of the command field indicates where the format should be read.

#### 5.7.READ DELETED RECORD

Reads data from a record marked as a deleted record, and transfers them to ND-100.

#### 5.8.WRITE DELETED RECORD

Writes <sup>a</sup> record from ND-100 and marks it as <sup>a</sup> deleted record.

#### 5.9.COPY FLOPPY

Copies from one drive to another. The entire floppy is copied.

1O

×.

FLOPPY DISK CONTROLLER -3027 11 COMMANDS

#### 5.10.FORMAT TRACK

One track on one side is formatted. This command can be used to make IBM compatible diskettes.

NOTE: The track address must be given as logical address to the first sector of the track.

#### 5.11.CHECK FLOPPY

Data is read to the controllers local memory to test for CRC-errors. The test halts with the first discovered error. The address of the erroneous sector is held in LAST MEMADR. in the status field.

# STATUS FIELD:

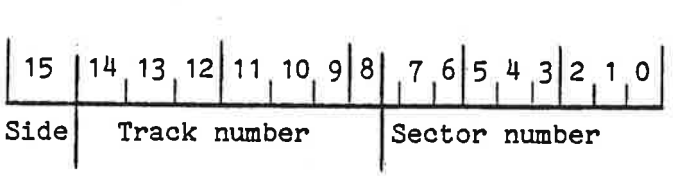

 $\sim$ 

**The community of the State** 

# ND-11.015.01

 $\langle \, s \rangle$ 

#### FLOPPY DISK CONTROLLER -3027 PROGRAMMING SPECIFICATIONS

# 6.PROGRAMMING SPECIFICATIONS

# 6.1.IOX-NUMBERS

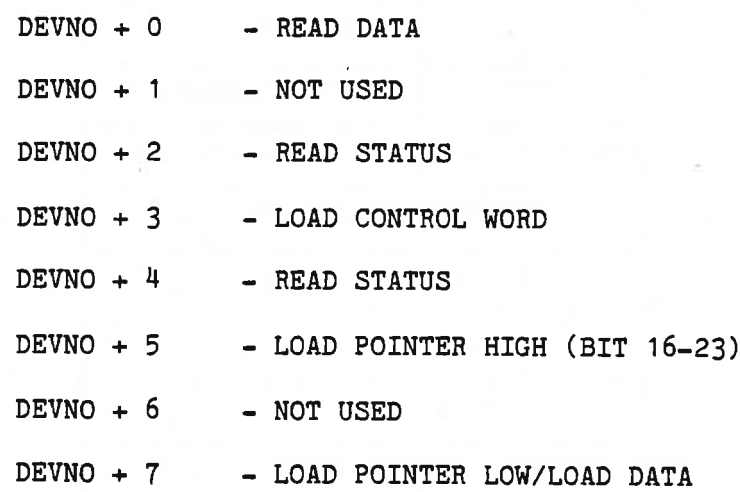

6.2.THUMBWHEEL SETTINGS

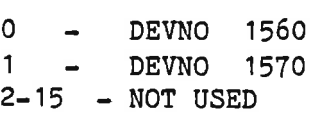

-- 3

#### 6.3.COMMAND ADDRESS BLOCK & STATUS BLOCK

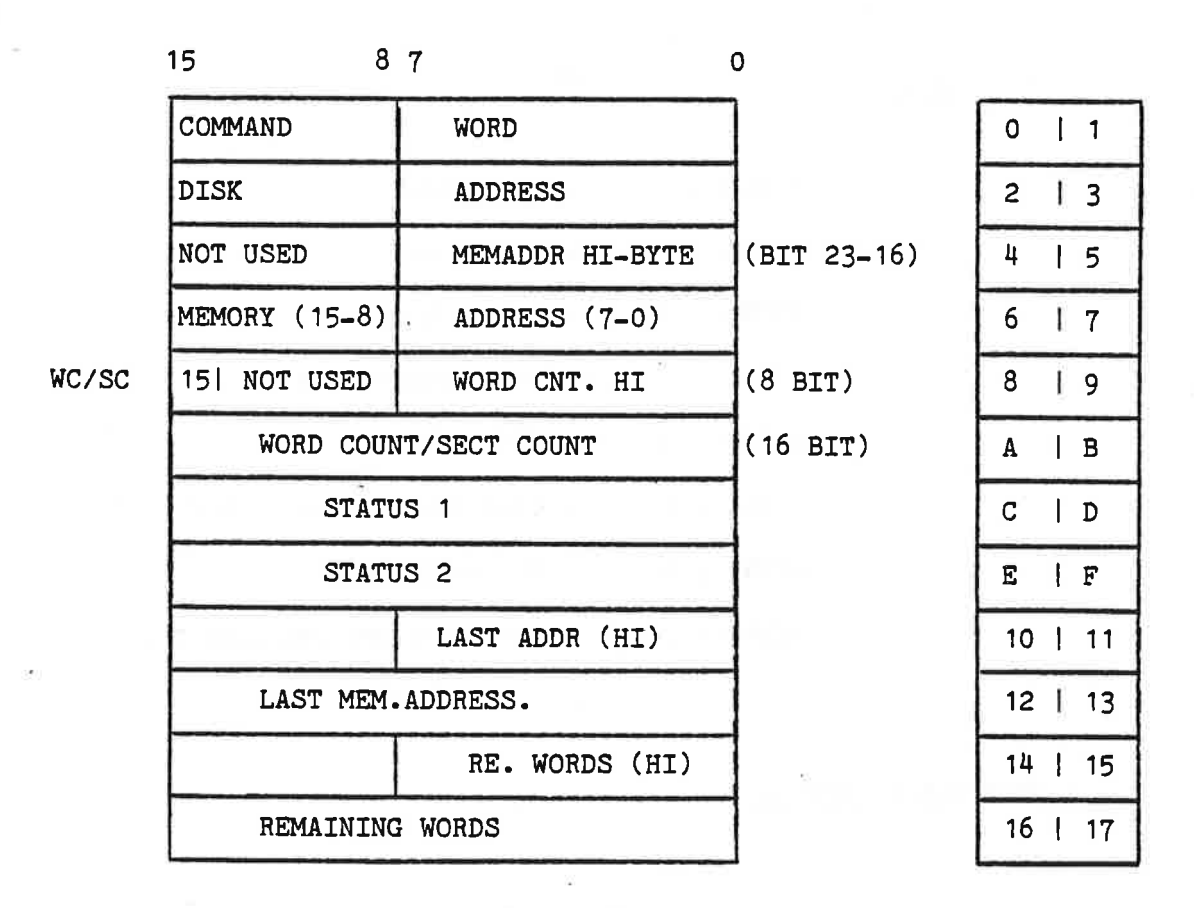

POINTS TO NOTE:

 $IF$  WC/SC  $- 1$ .  $-$  WORDCOUNT IF  $"$  0. - SECTORCOUNT

DISK ADDRESS: INDICATES THE START ADDRESS ON THE FLOPPY DISK. THIS IS GIVEN AS A LOGICAL SECTOR ADDRESS, STARTING WITH TRACK 00, SIDE 0, SECTOR <sup>1</sup> WHICH IS ADDRESS 0 AND INCREASING TO THE MAXIMUM NUMBER OF SECTORS.

MEM. ADDRESS: INDICATES WHERE TO START IN THE ND-100 MEMORY.

WORD/SECT COUNT: WC/SC = 1 INDICATING WORD COUNT (=24 BIT)  $WC/SC = 0$  INDICATING SECTOR COUNT (NUMBER OF SECTORS TO BE TRANSFERRED). IF THE WORD COUNT IS LESS THAN THE NUMBER OF WORDS IN A SECTOR, THE TRANSFER WILL START AT THE BEGINNING OF THE SECTOR.

 $ND-DUAL-DENSTITY-FORMAT = 8$  (SECT) X 77 (TRACKS) X 2 (SIDES)

## FLOPPY DISK CONTROLLER -3027 PROGRAMMING SPECIFICATIONS

6.4. STATUS WORD 1 - 3027B

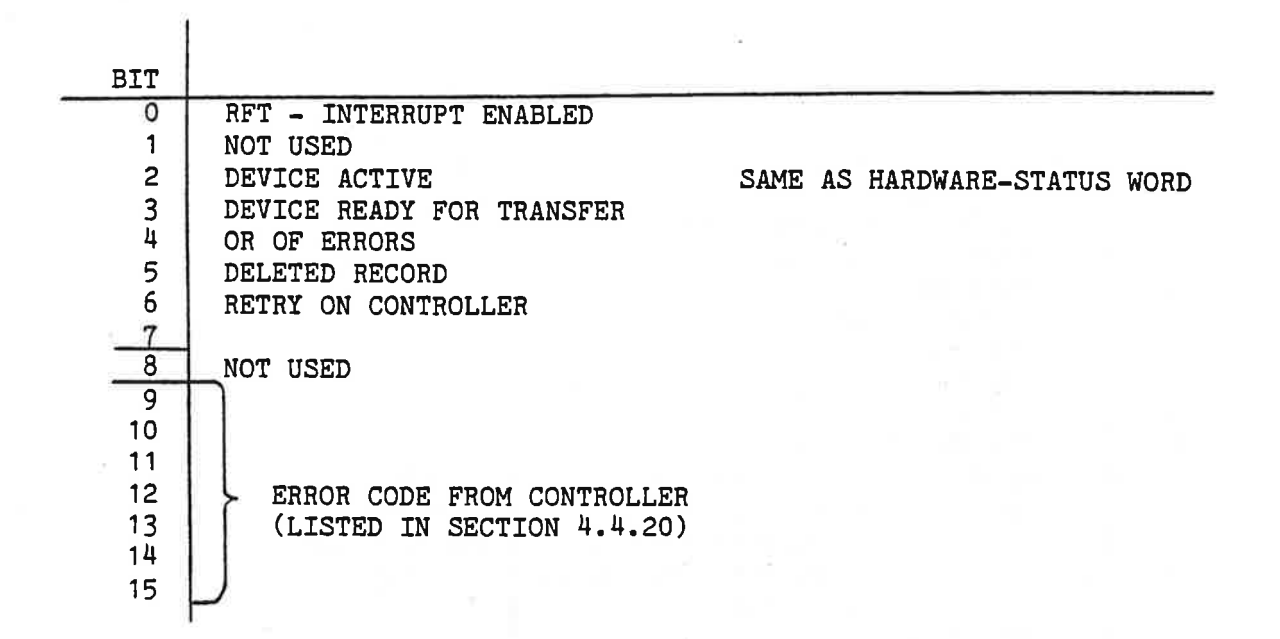

# 6.5.STATUS WORD <sup>2</sup> - <sup>30273</sup>

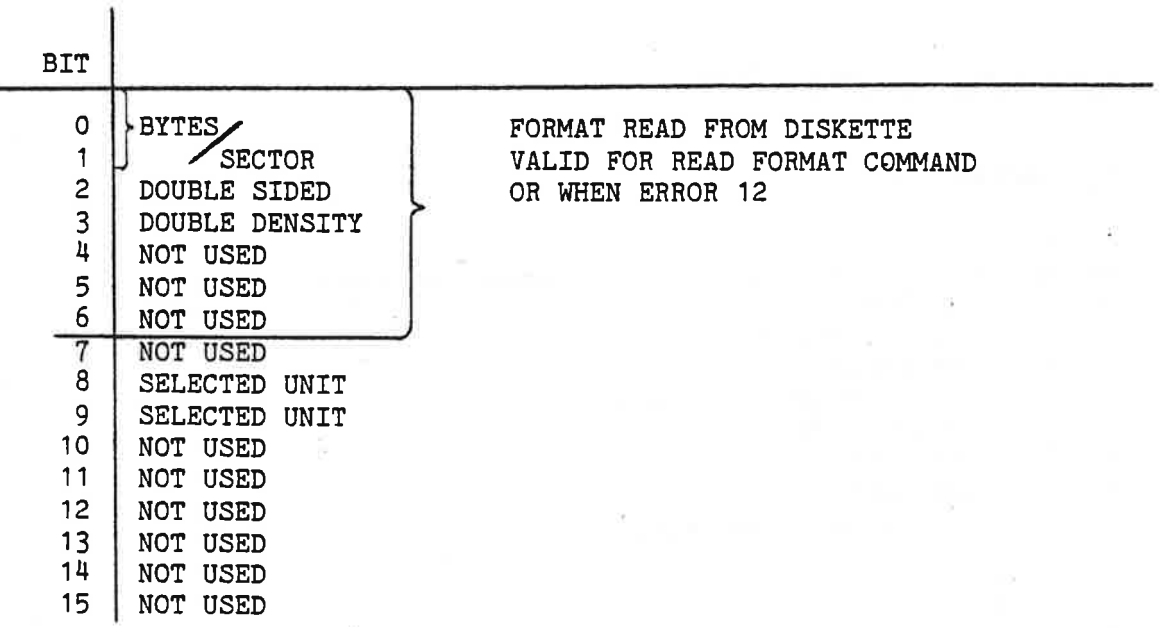

## FLOPPY DISK CONTROLLER -3027 PROGRAMMING SPECIFICATIONS

6.6.HARDWARE - CONTROL WORD

 $IOX (DEVNO. + 3)$ BIT 0 NOT USED 1 ENABLE INTERRUPT ON RFT<br>2 ACTIVATE AUTOLOAD 2 ACTIVATE AUTOLOAD<br>3 TEST MODE 3 TEST MODE 4 DEVICE CLEAR<br>5 NOT USED<br>6 NOT USED NOT USED 6 NOT USED 7 NOT USED 8 EXECUTE COMMAND<br>9 IF BIT 8=1 : ST 9 IF BIT  $8=1$ : STEP RATE IF BIT  $3=1$ <br>10 AND BIT  $3=0$ : IN USE 10 AND BIT 3=0: IN USE THEN BIT<br>11 : DISABLE PRECOMP BIT 9-13 11 : DISABLE PRECOMP BIT 9-13 ARE<br>12 : 96 TPI (144 TRACK) TESTSPECS 12 : 96 TPI (144 TRACK)<br>13 : COMPARE 13 : COMPARE<br>14 NOT USED : COMPARE NOT USED 15 NOT'USED

6.7.HARDWARE - STATUS WORD

IOX (DEVNO + 2)

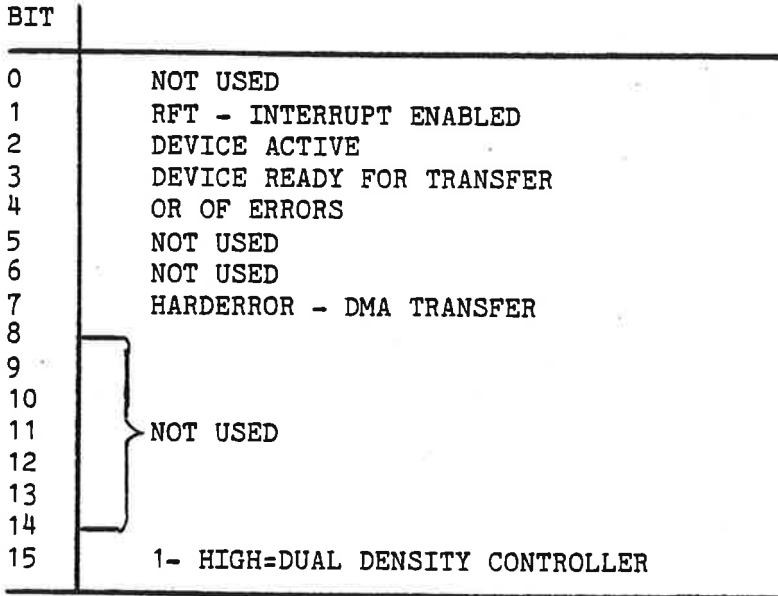

# 6.8.COMMAND WORD

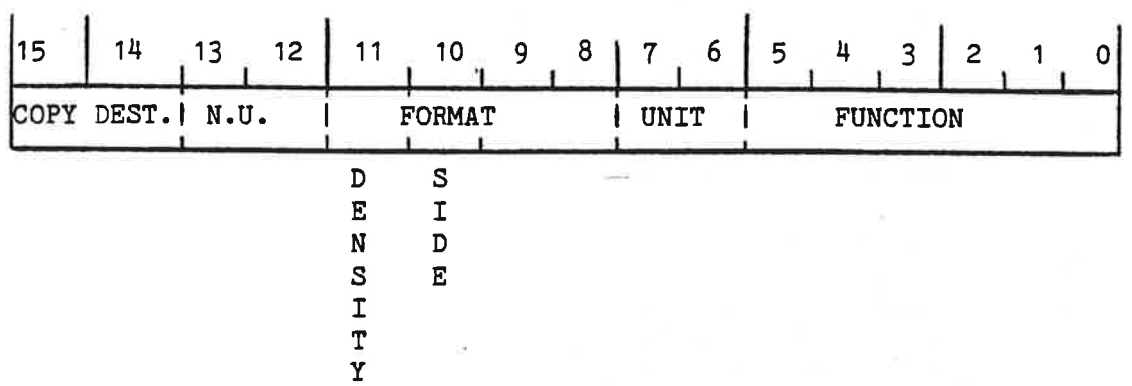

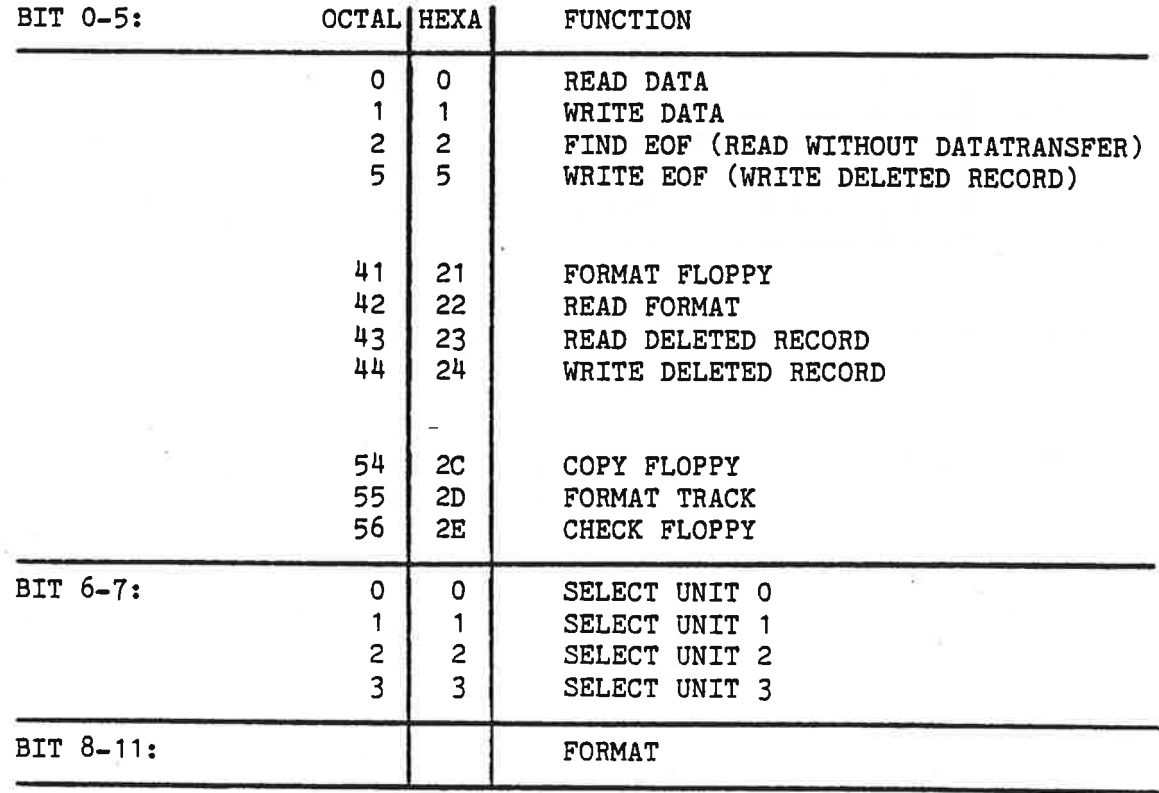

#### FLOPPY DISK CONTROLLER -3027 PROGRAMMING SPECIFICATIONS

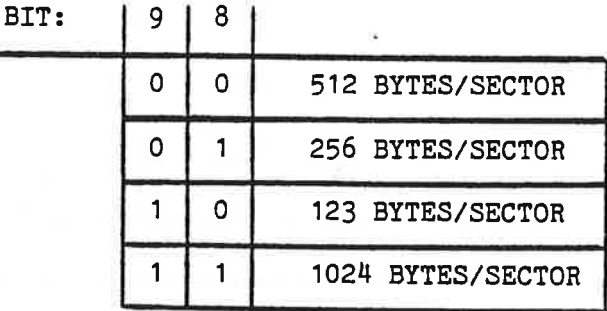

 $\frac{1}{\sqrt{2}}\left( \frac{1}{\sqrt{2}}\right) \left( \frac{1}{\sqrt{2}}\right)$ 

BIT: 10 0 SINGLE SIDED <sup>1</sup> DOUBLE SIDED

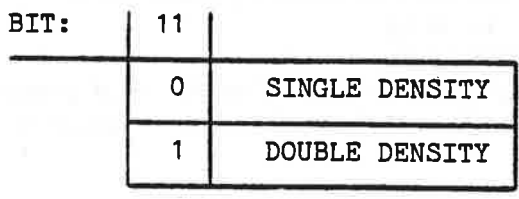

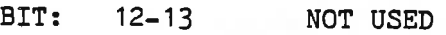

BIT:  $14-15$  COPY DESTINATION

ND-11.015.01

٠,

#### FLOPPY DISK CONTROLLER -3027 19 PROGRAMMING SPECIFICATIONS

# 6.9.ERRORCODES

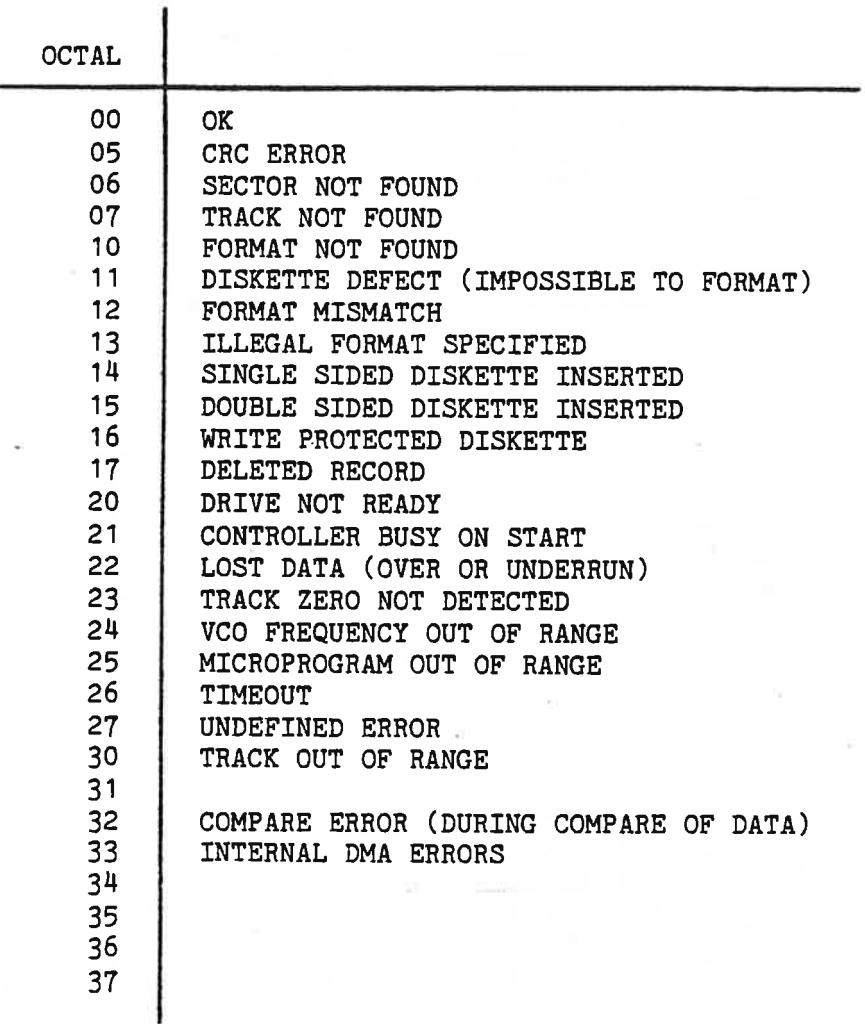

# FLOPPY DISK CONTROLLER -3027 PROGRAMMING SPECIFICATIONS

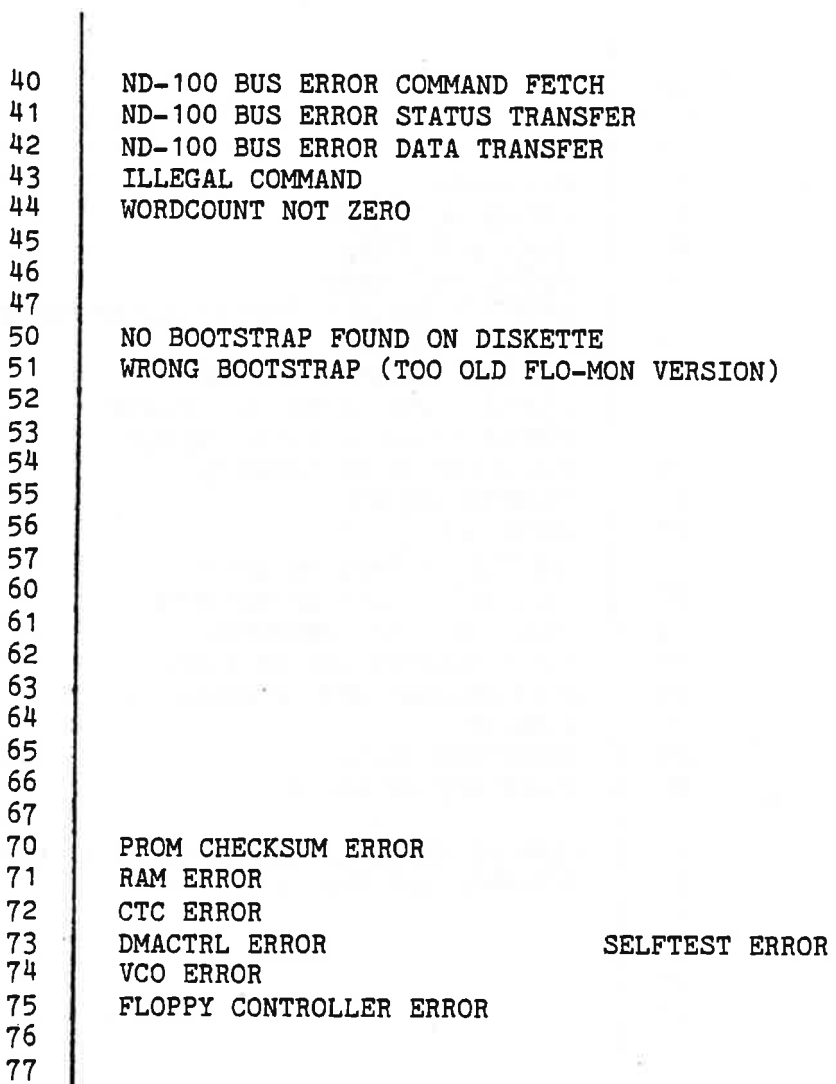

20

FLOPPY DISK CONTROLLER -3027 21 TEST MACROS

#### 7.TEST MACROS

#### 7.1.HARDWARE CONTROLWORD IN TESTMODE

The floppy controller has <sup>a</sup> program containing various test routines. These routines can be activated from the ND-100. It is done by setting bit <sup>3</sup> in the control word. This indicates that bits 9-15 have <sup>a</sup> special meaning. They will contain the number of the test to be activated.

The significance of the contents of registers POH, POM and POL will vary with the different tests. However, it will normally be these registers that are used to transfer parameters used in the testing. This avoids using the COMMAND FIELD in memory.

The tests T13 and T14 are exceptions. They use <sup>a</sup> field in the ND-100 memory to specify addresses and bytecount when loading program/data to/from the ND-100.

The tests T13, T13, T16, T17 and T18 will write the status word <sup>1</sup> to the data out register. This register can be read with the IOX READ-DATA.

#### 7.2.TEST ROUTINES IN THE FLOPPY CONTROLLER

BITS <sup>0</sup> - <sup>8</sup> STANDARD (WHEN TEST BIT <sup>3</sup> IS SET) BITS <sup>9</sup> - <sup>15</sup> SPECIFY TEST

The tests and the control words are given on the following page.

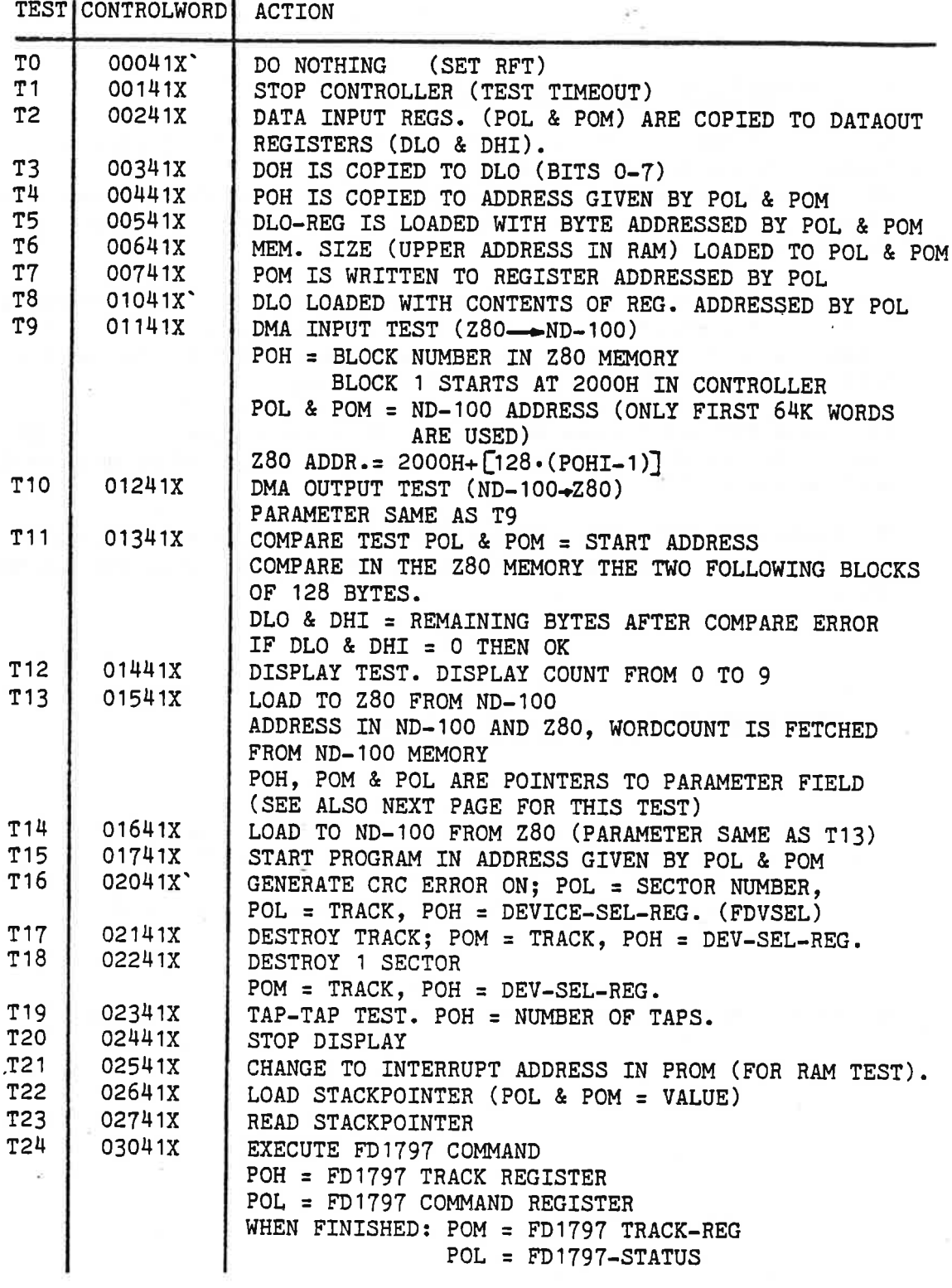

NOTE: IF  $X = 0$ , NO INTERRUPT - IF  $X = 1$  INTERRUPT WHEN FINISHED

#### FLOPPY DISK CONTROLLER -3027 TEST MACROS

#### 7.3.ADDRESS FIELD FOR UP DOWN LOAD

(USED FOR T13 AND T14)

an early

IN 280 RAM:

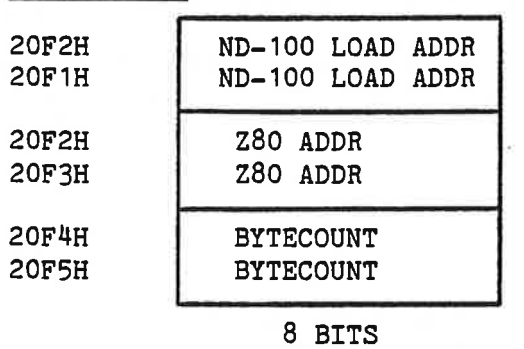

 $IN$   $ND-100:$ 

ï

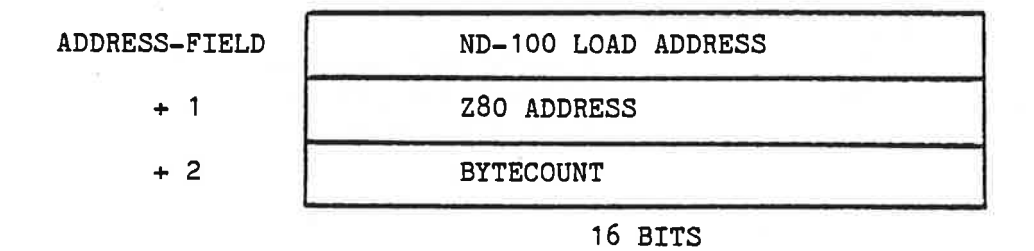

POL, POM AND POH POINTS TO ADDRESS-FIELD
## 7.4.READING THE MICRO-PROGRAM VERSION NUMBER

When the microprogram is changed it will be given <sup>a</sup> new version number. This is done by adding <sup>a</sup> letter (A-Z) after the PROM number.

The PROM will also contain <sup>a</sup> countér that will keep track of the version and this counter can be read by running test <sup>5</sup> (T5).

The PROM number, contained in address 60H, is given as 0, 1, 2.....,where A=O, B=1, C=2 and so on. The version may be read as follows (ND-100 program):

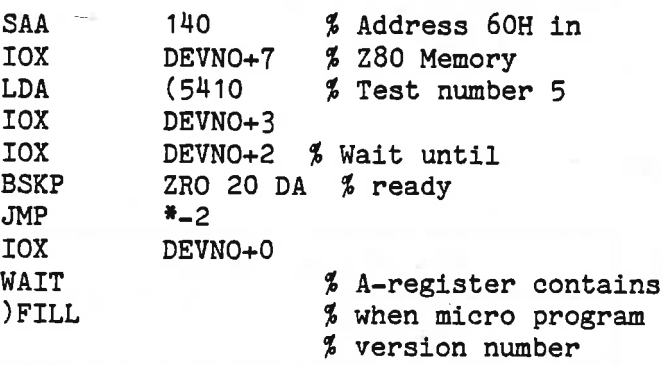

.\_\_——

### 8.REGISTERS IN THE FLOPPY CONTROLLER

Description of the various registers in the DMA controller AM9517, the floppy controller FD1797, the counter-timer Z80-CTC and the digital/analoge converter AD558 can be found in the respective databooks.

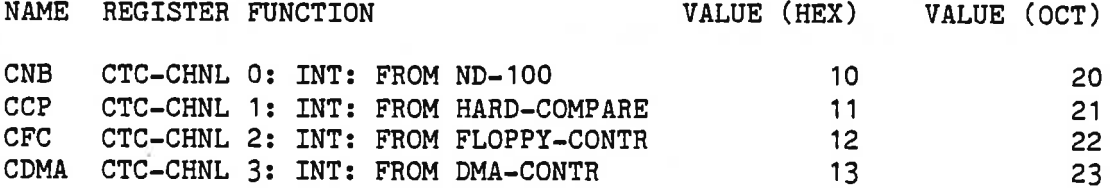

#### DMA CONTROLLER

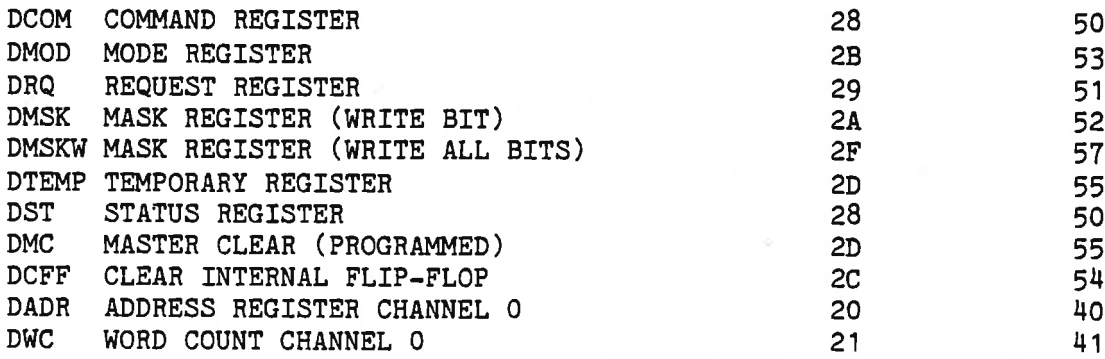

#### ND-1OO BUSCONTROL

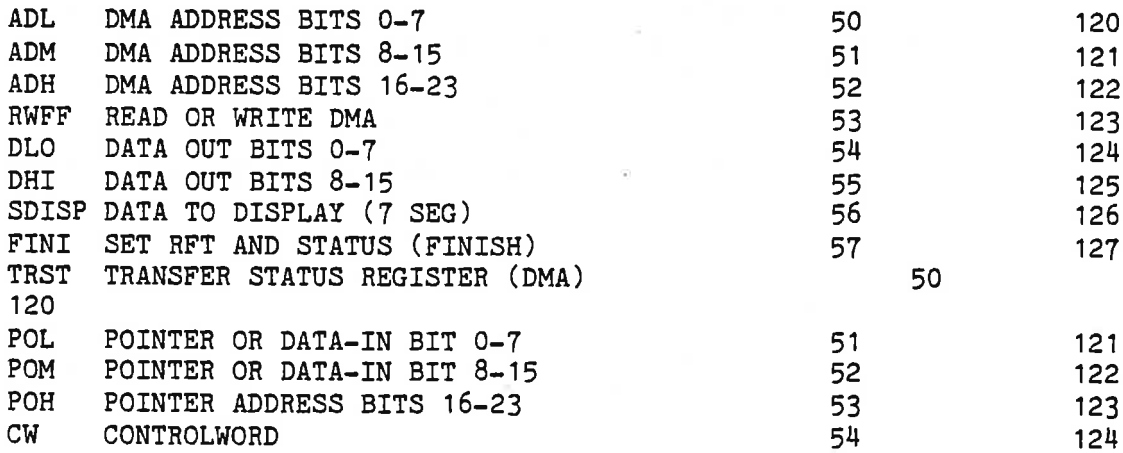

#### FLOPPY CONTROLLER

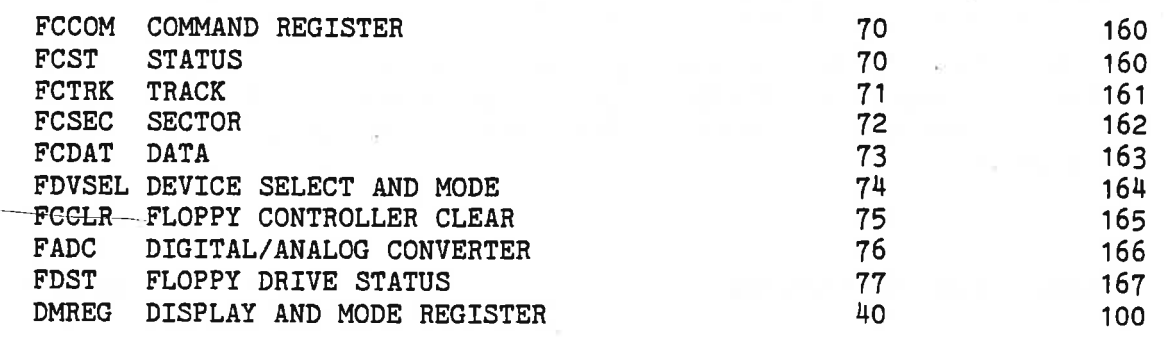

#### 8.1.RWFF - REGISTER

#### DMA DIRECTION

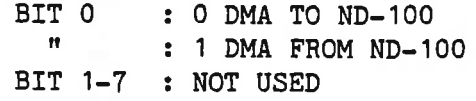

#### 8.2.FINI - SET RFT AND STATUS

BIT 0 : OR OF ERRORS (BIT 4 IN HARDWARE STATUS WORD) " <sup>1</sup> : HARDERROR (BIT <sup>7</sup> IN HARDWARE STATUS WORD) BIT 2-7 : NOT USED

NOTE: RFT IS ALWAYS SET WHEN WRITING TO THIS REGISTER.

#### ND-11.015.01

 $\sim$ 

 $\sim$  $\sim$ 

8.3.TRST — TRANSFER STATUS REGISTER

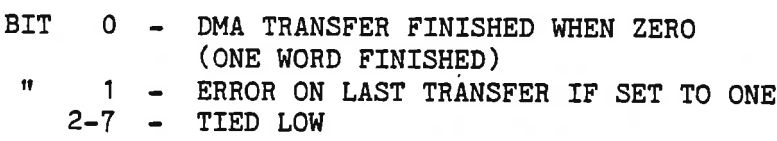

#### NOTE: THIS REGISTER SHOULD BE ZERO AFTER A SUCCESSFUL DMA TRANSFER.

## 8.4.SDISP - SET DATA TO DISPLAY

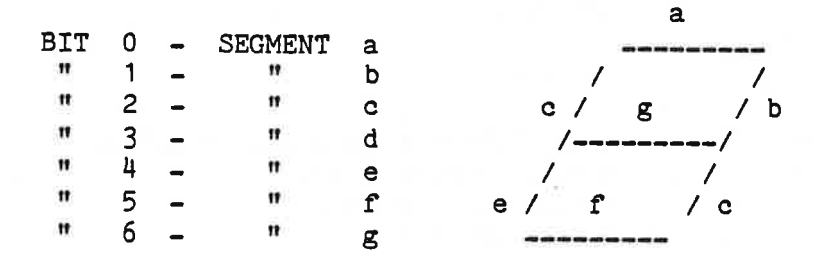

THE DISPLAY CONTAINS 3 NUMBERS. THE NUMBER TO BE LIT IS SELECTED BY LOADING DMREG.

#### 8.5.DMREG - DISPLAY AND MODE REGISTER

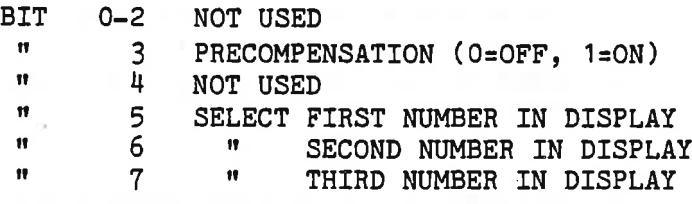

### 8.6.FDVSEL - DEVICE SELECT AND MODE REGISTER

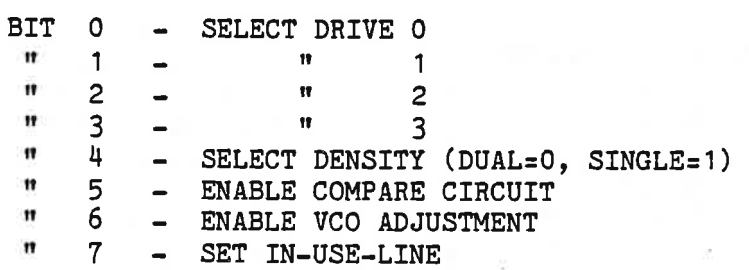

#### 8.7.FCCLR - REGISTER

USED TO PRODUCE A CLEAR PULSE FOR THE FD1797, NO DATA REQUIRED.

8.8.FDST - FLOPPY DRIVE STATUS

READ THE STATUSLINES FROM THE SELECTED DRIVE;

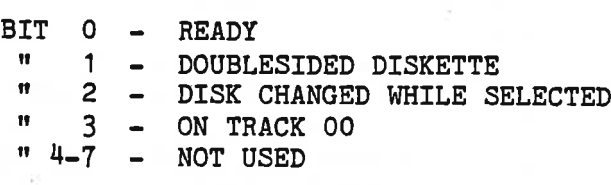

ALL BITS ARE TRUE WHEN ZERO

#### 8.9.CW - REGISTER

HARDWARE CONTROL WORD TRANSFORMED AND READ INTO 280.

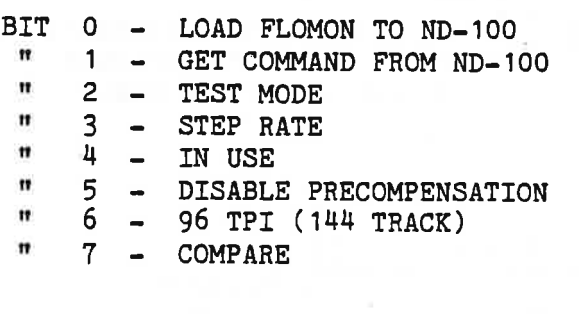

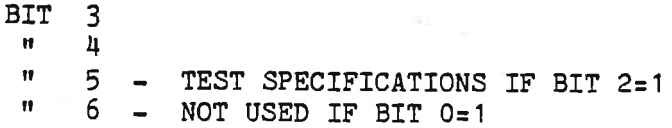

#### 8.10. FLAGREGISTERS IN FDTFI

FLOFLG: (IX+OEH)

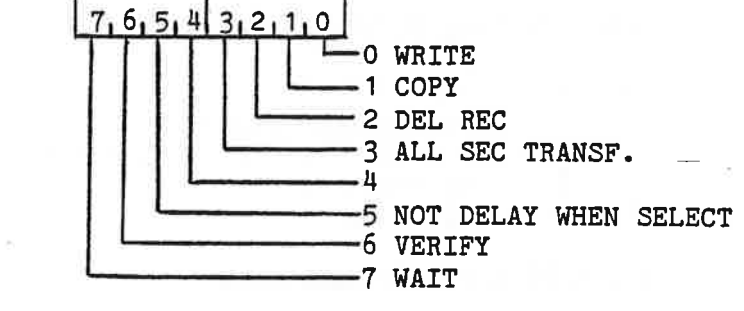

LFLAG: (IX+ODH)

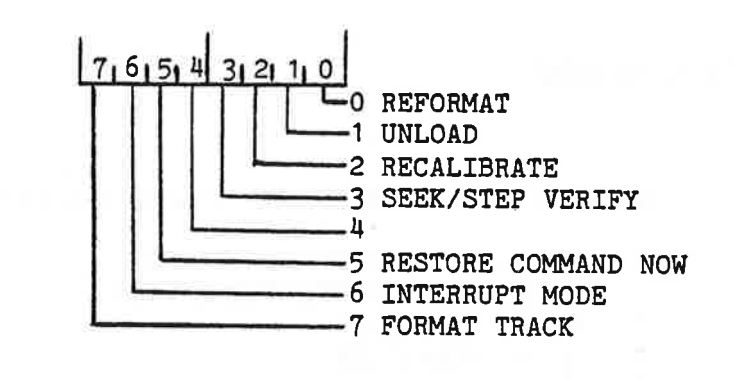

ERRFLG: (IX+IDH)

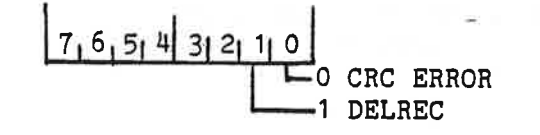

#### 8.11.FLOPPY - DATAFIELD

FDTFI:

BYTSEC:

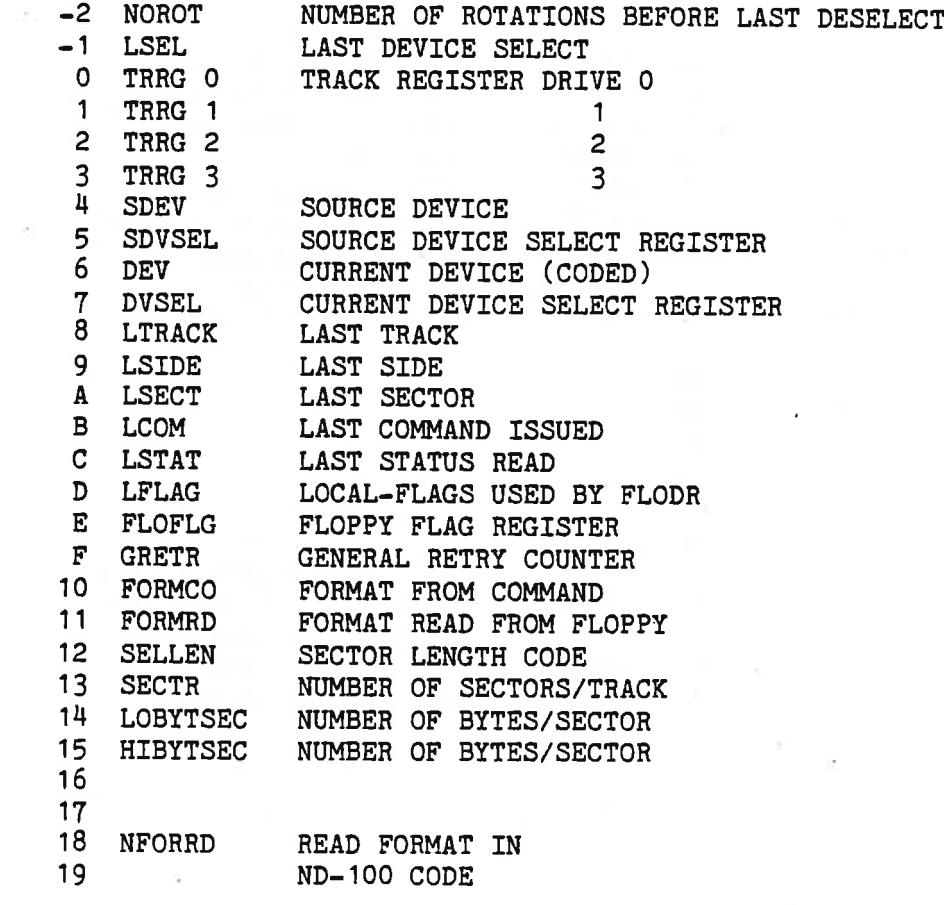

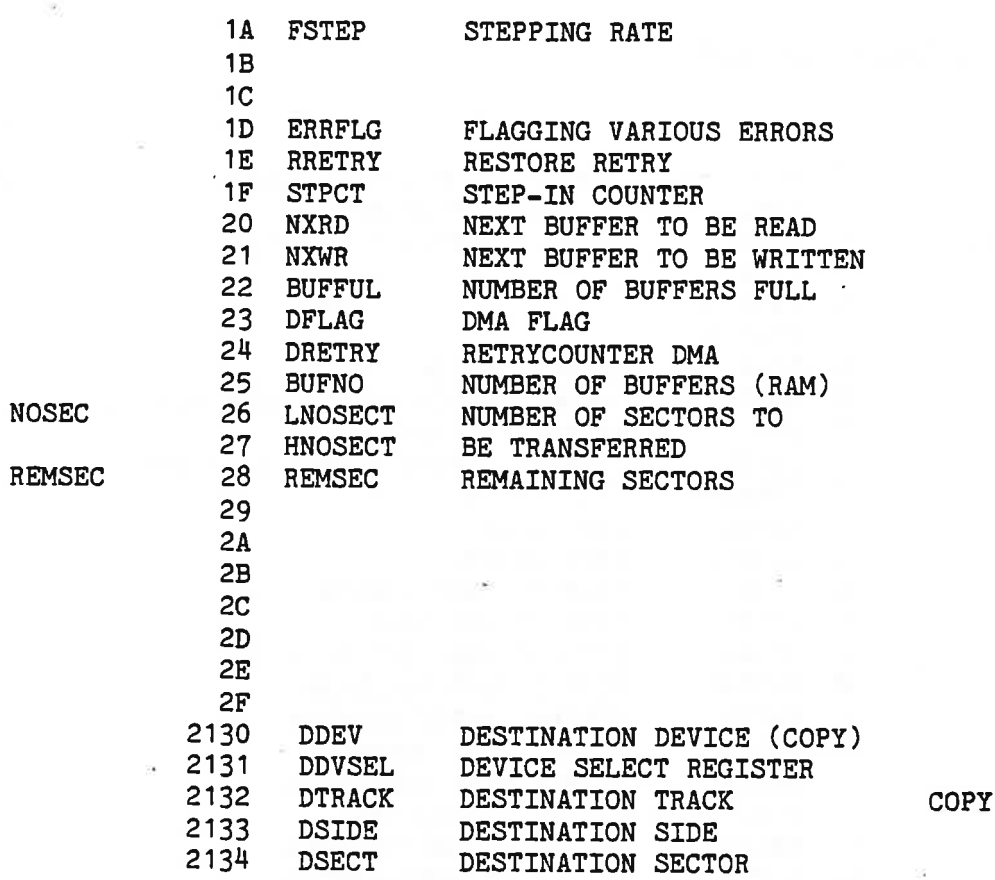

32

8.12.MEMORY ORGANISATION -3027

(H = HEXADECIMAL)

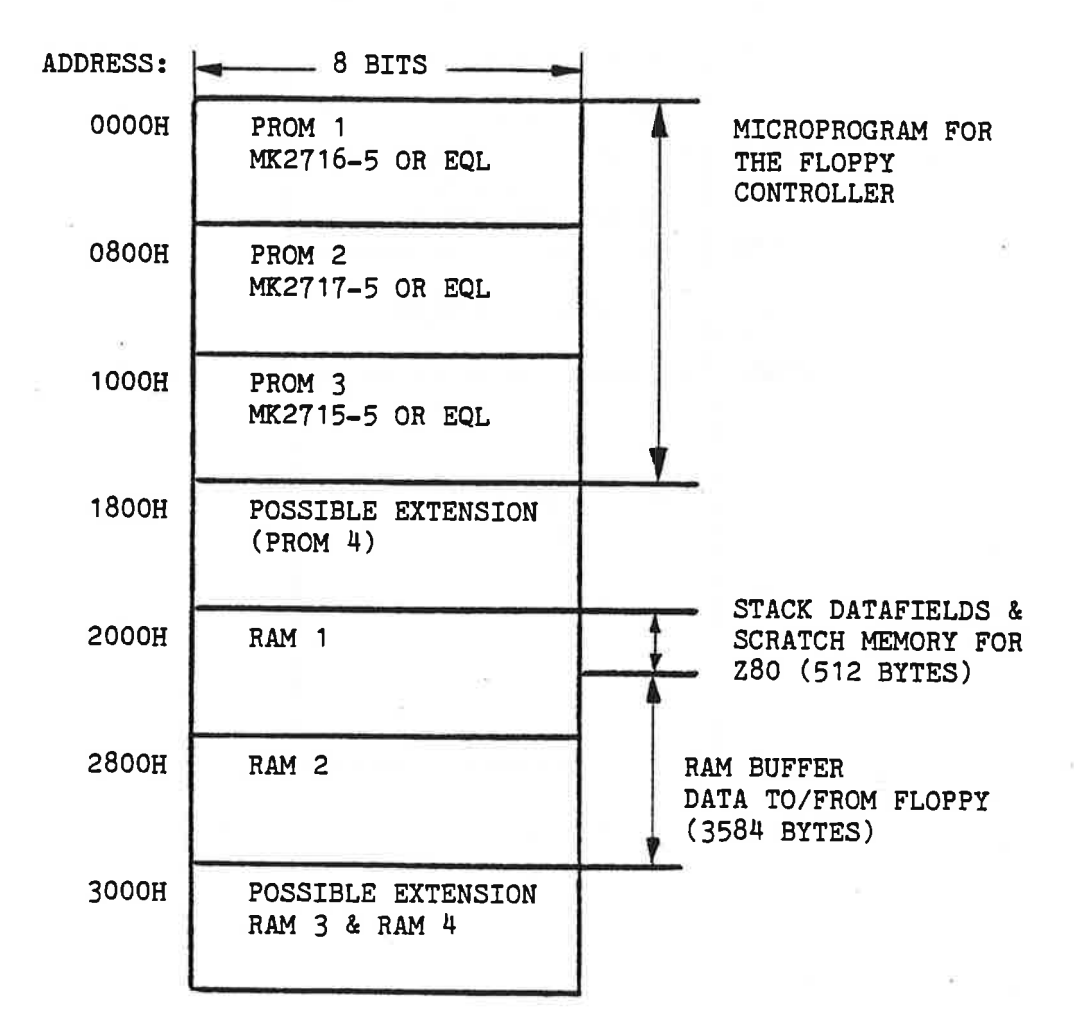

ND-11.015.01

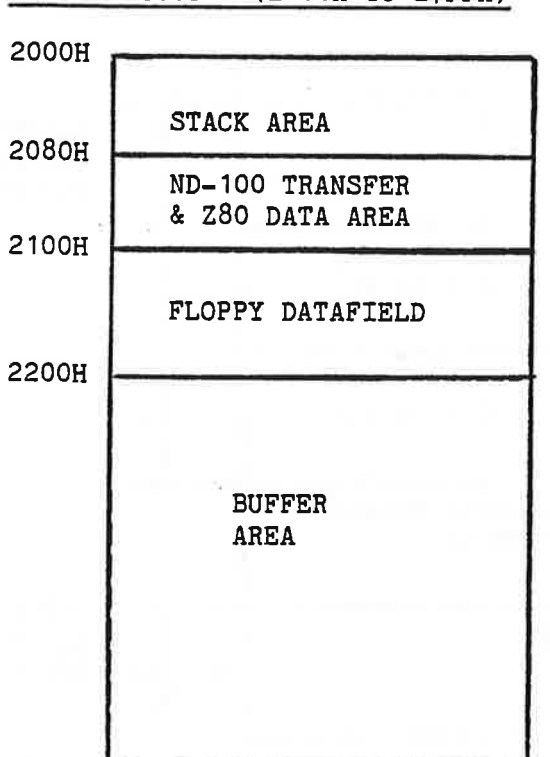

RAM 1 LAYOUT (2000H TO 27FFH)

#### 8.13.ND-100 DOUBLE DENSITY FLOPPY FORMAT

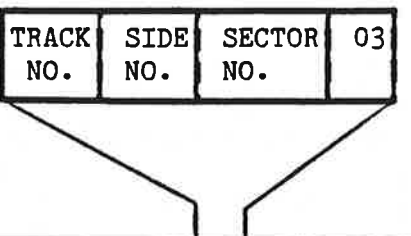

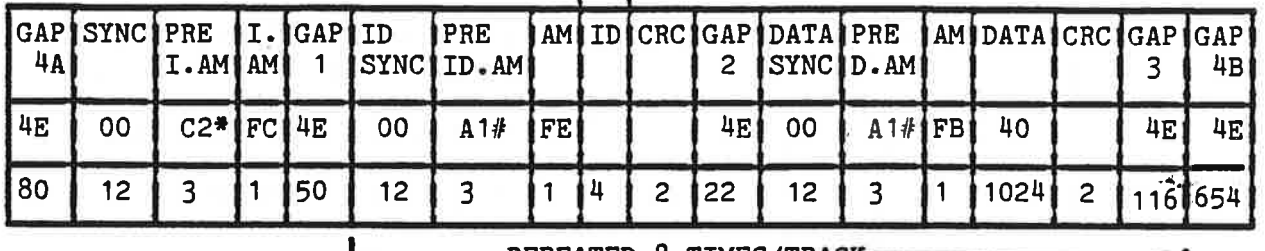

-----REPEATED 8 TIMES/TRACK-

- C2 WITH MISSING CLOCK BETWEEN BIT 3 & 4. (DATA=C2, CLOCK=14) 帯  $-$  A1  $\boldsymbol{\#}$ 

TRACKS ARE NUMBERED FROM 0 TO 76 (TOTAL OF 77 TRACKS). SECTORS ----- " ------ 1 TO 8 (TOTAL OF 8 SECTORS/TRACK). SIDES  $--- " --- 00H AND 01H.$ 

NOTE: ALL TRACKS ON BOTH SIDES HAVE THE SAME FORMAT, THAT IS -TRACK OOH SIDE OOH AND TRACK OOH SIDE O1H BOTH HAVE 8 SECTORS OF 1024 BYTES.

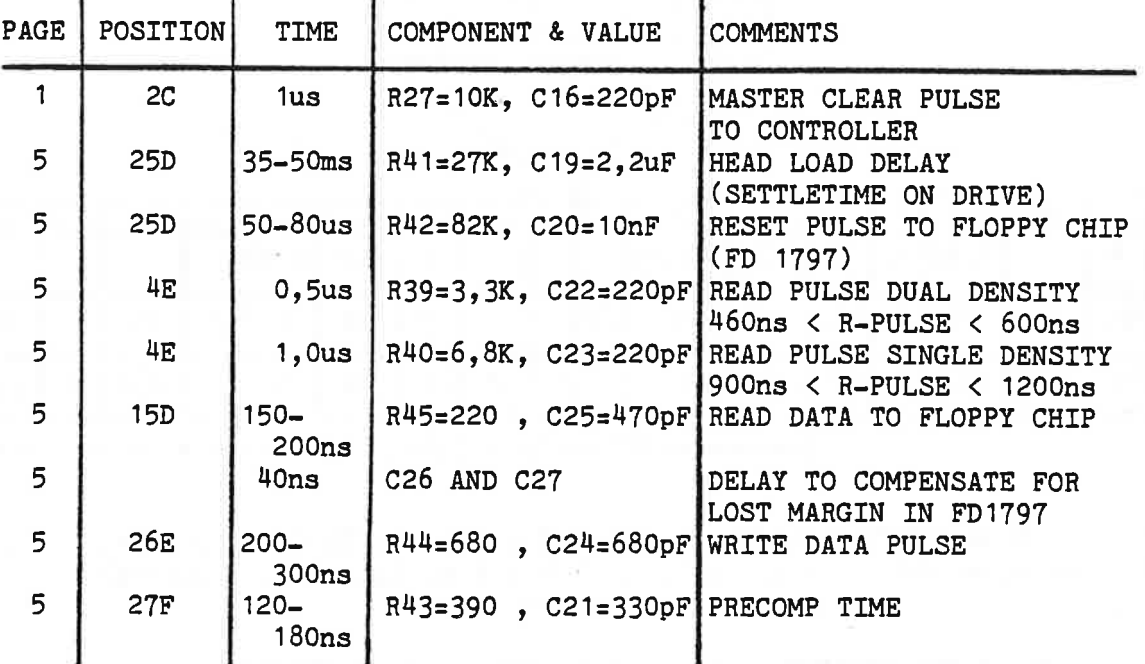

## 8.14.ONE-SHOTS AND RC-DELAYS ON THE FLOPPY DISK CONTROLLER

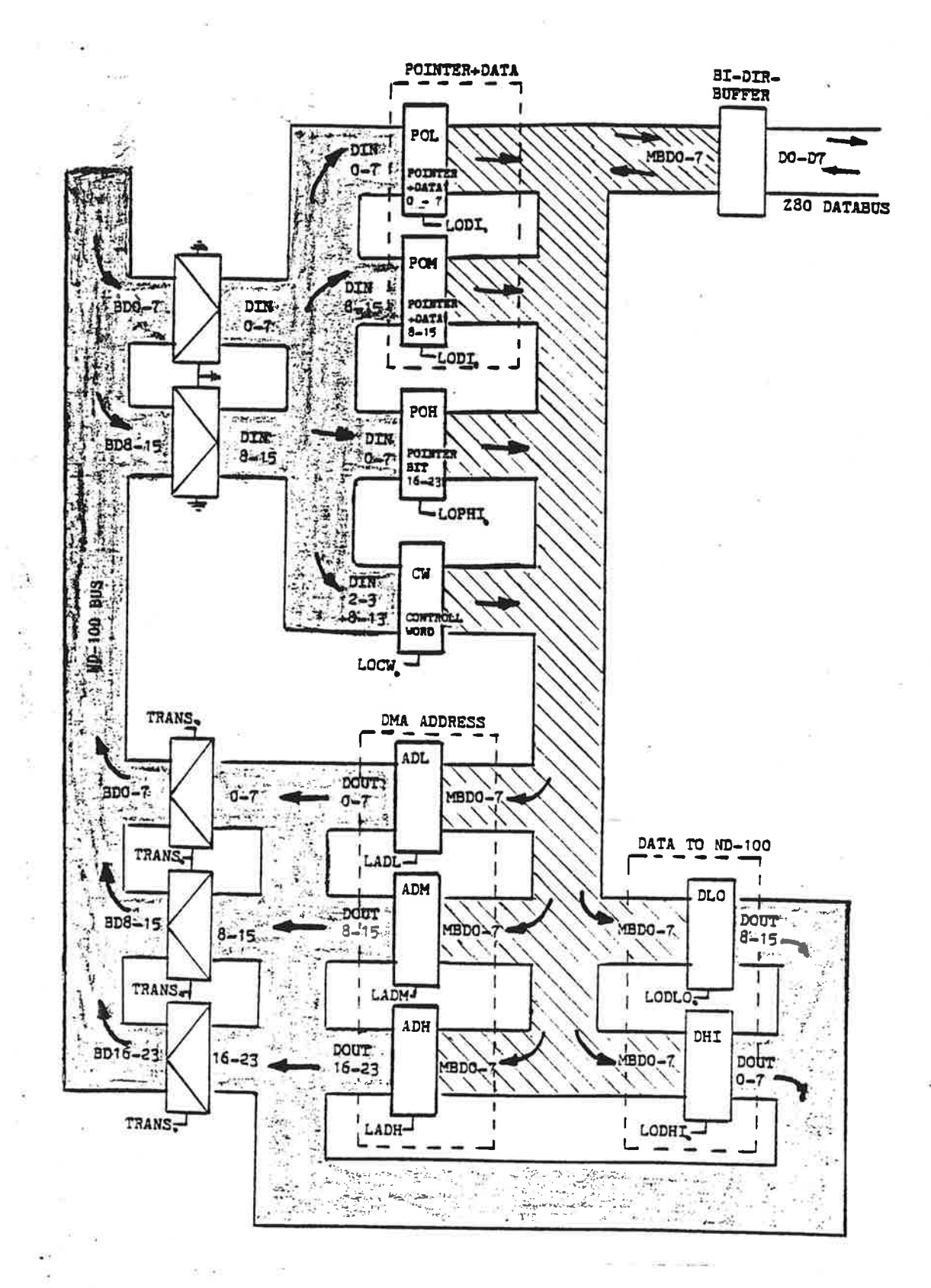

Figure 2. Registers and Buses in the ND-100 Interface.

37

## <sup>A</sup> <sup>P</sup> <sup>P</sup> <sup>E</sup> <sup>N</sup> <sup>D</sup> I <sup>X</sup> <sup>A</sup>

## MICROPROGRAM (FLOW) FOR FLOPPY-DISK-CONTROLLER

المسج

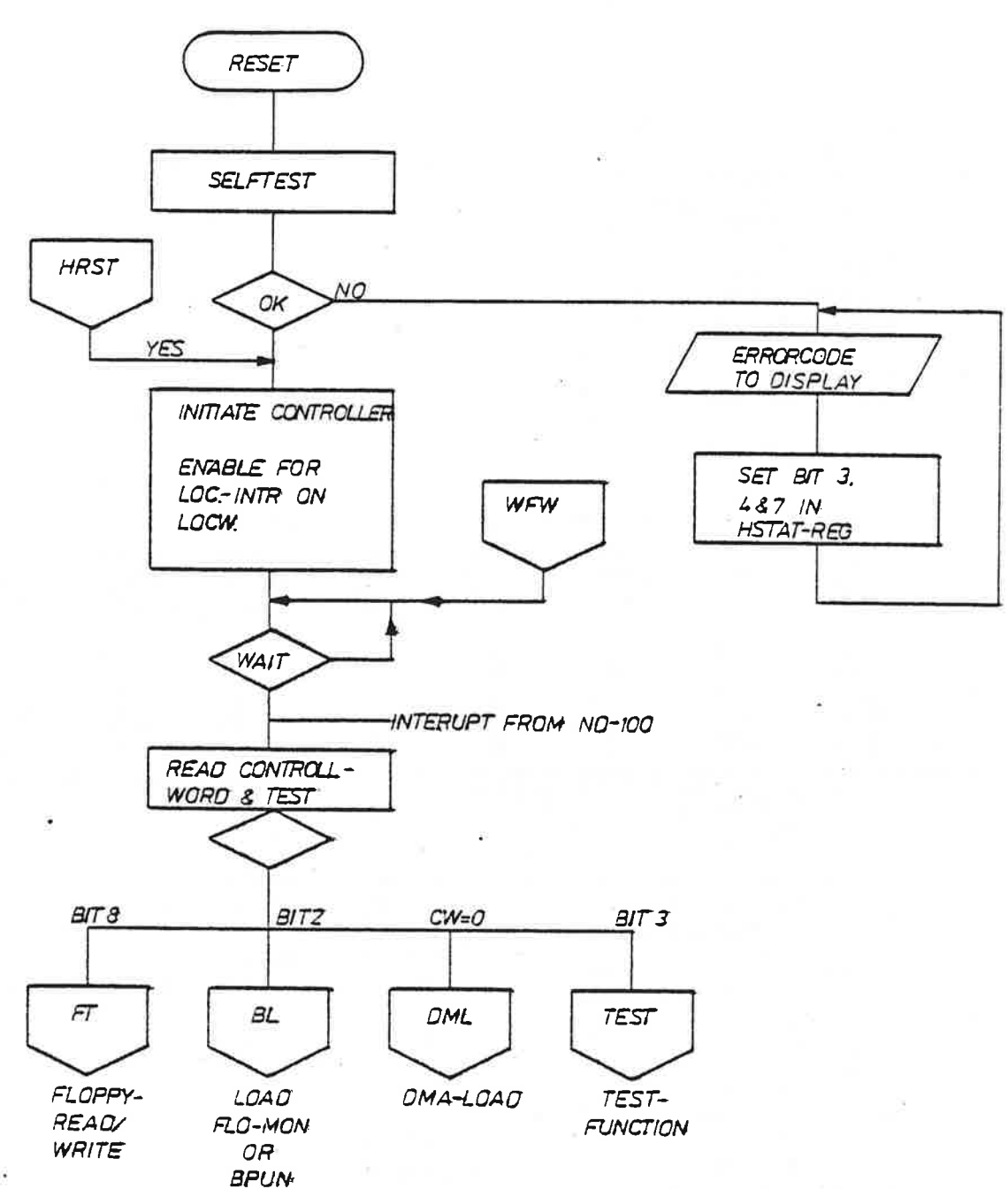

FLMIC: MICROPROGRAM FOR FLOPPY-DISK-CONTROLLER

 $\mathbf{I}$ 

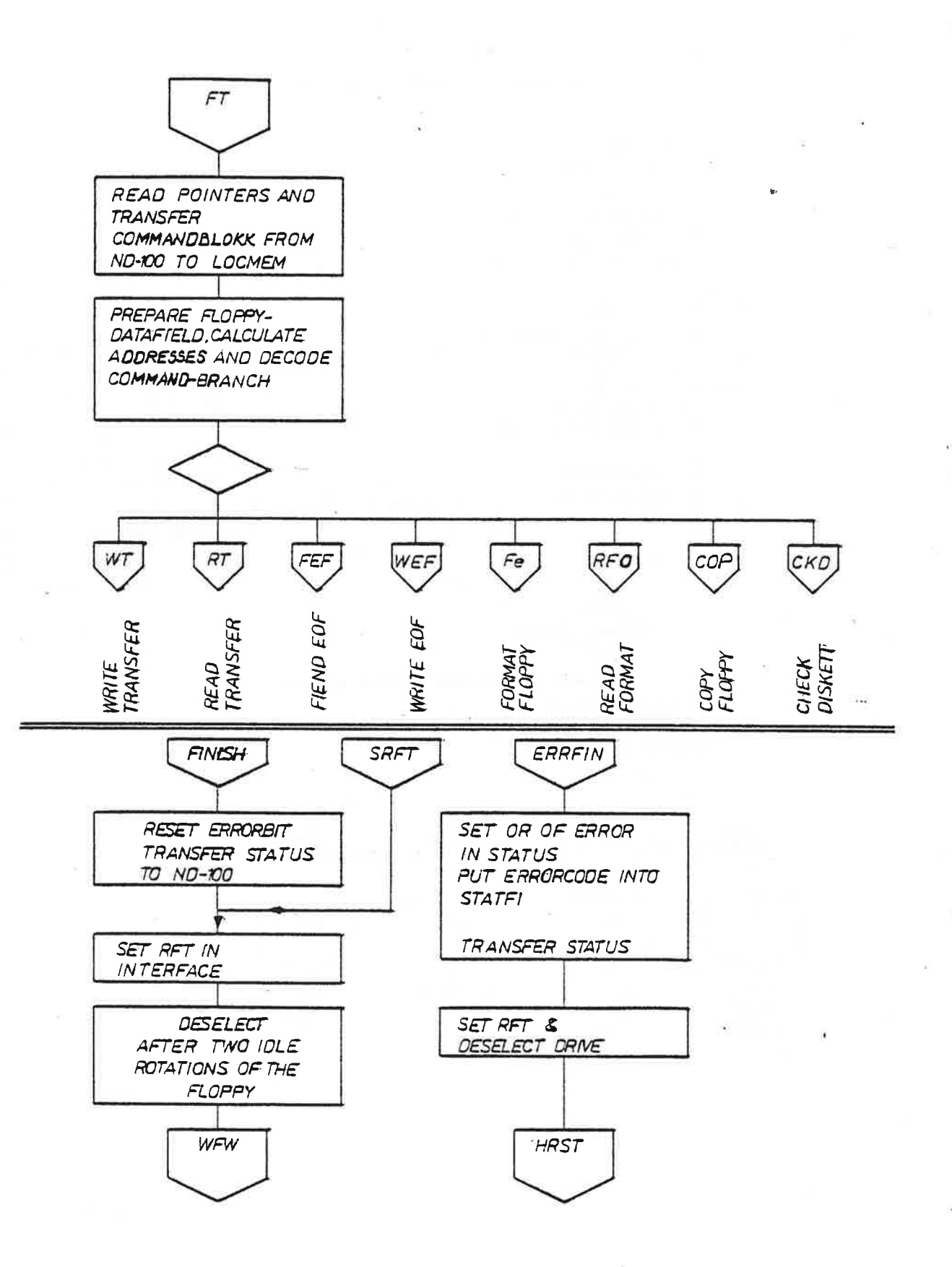

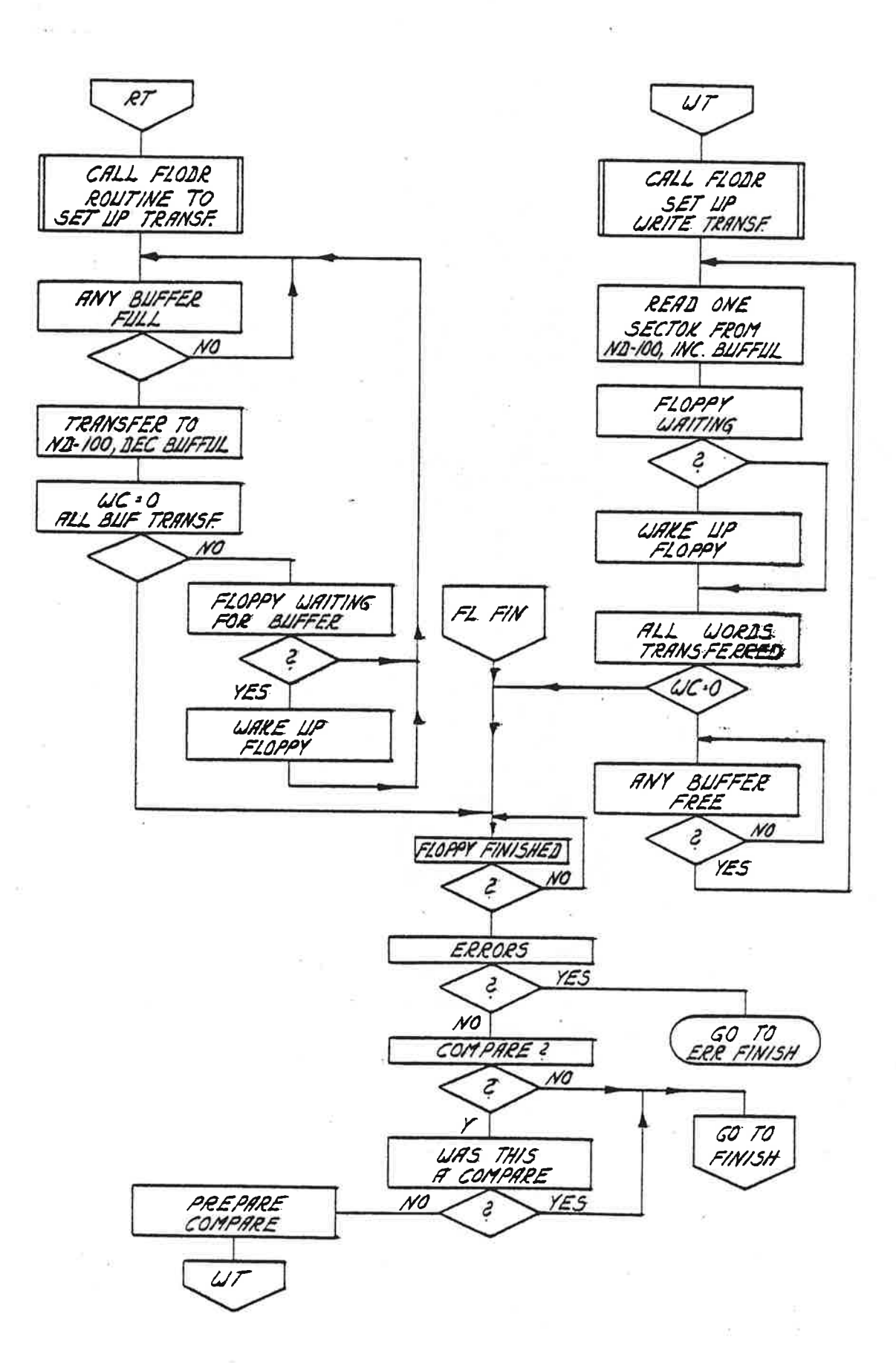

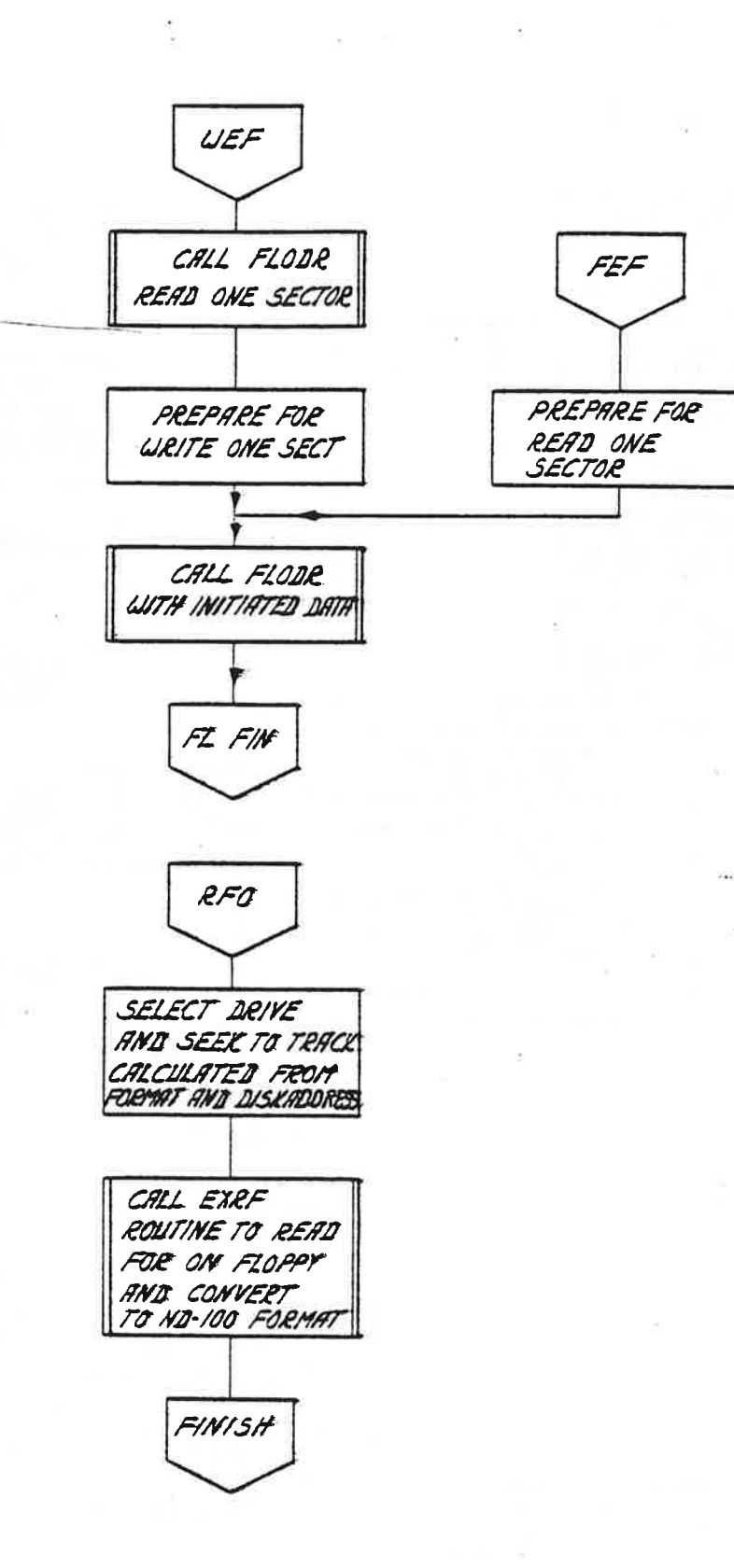

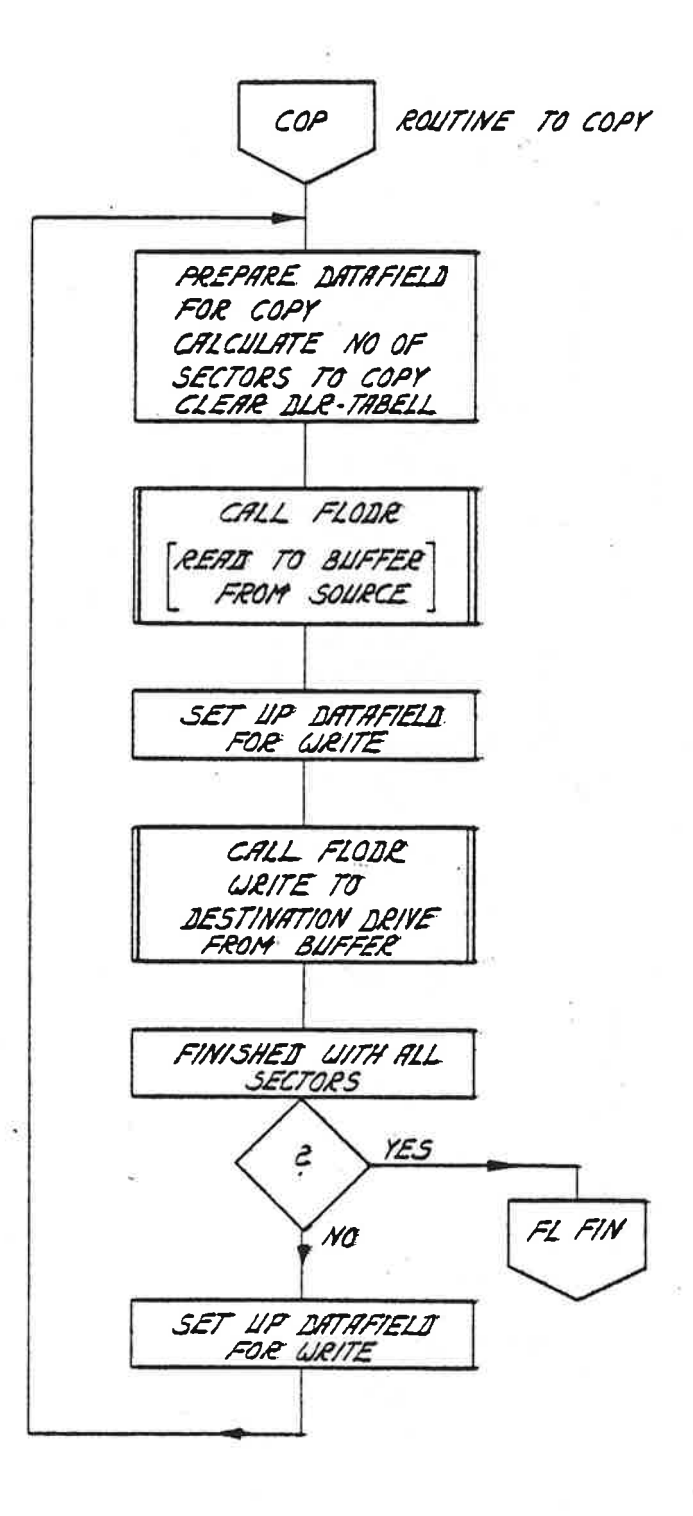

יית הראשים.<br>האמרים הא

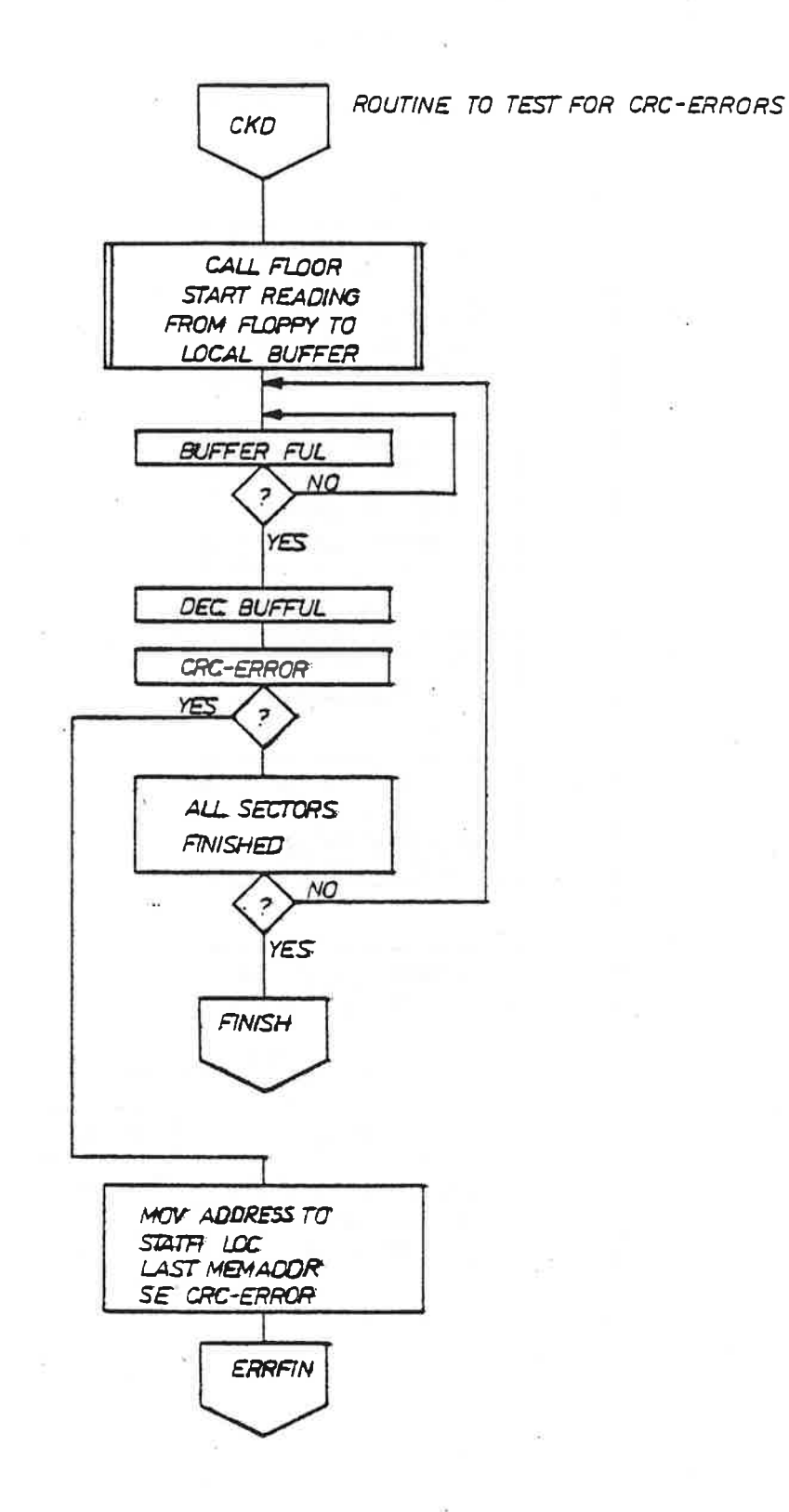

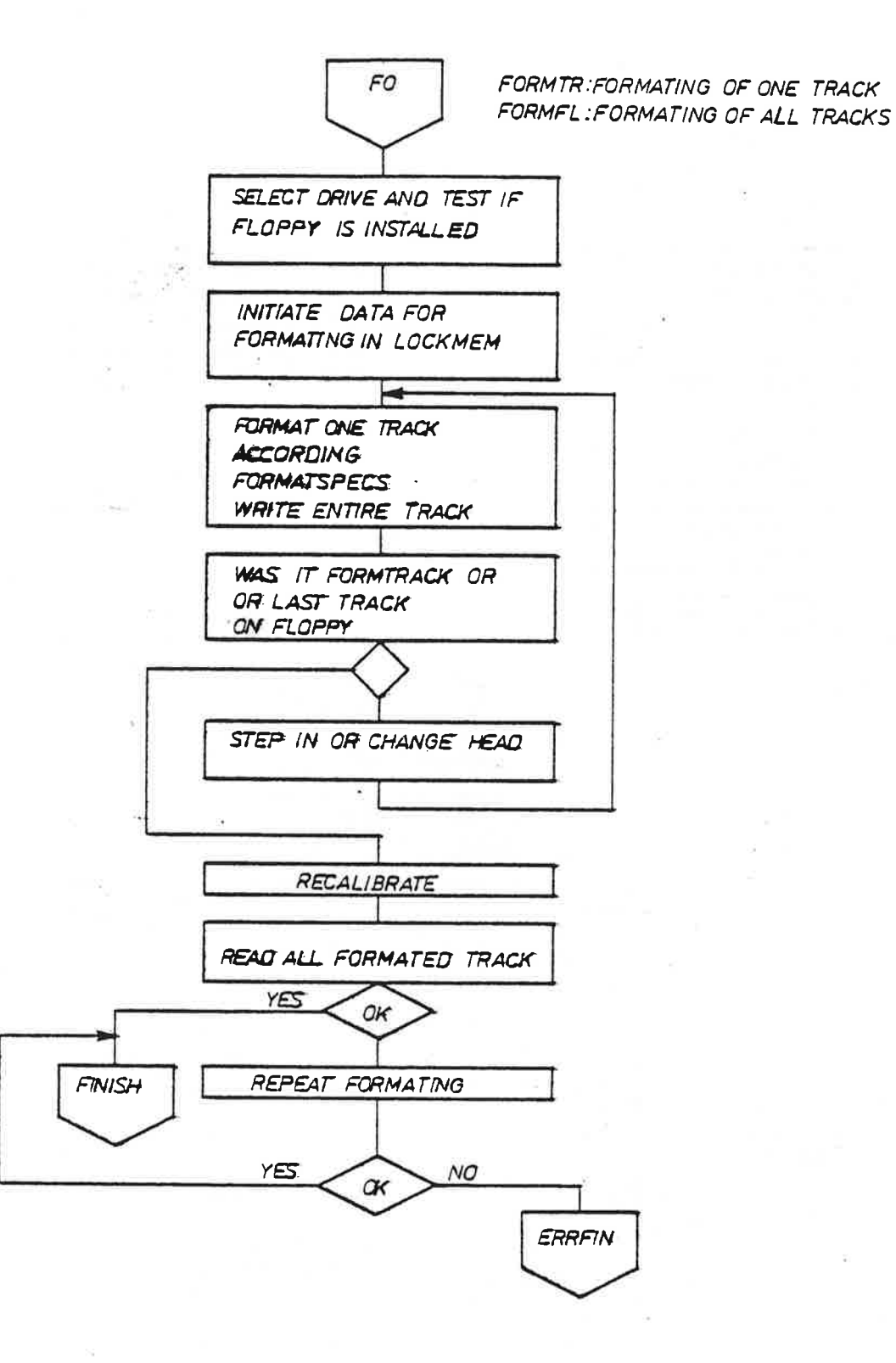

ND—11.015.01

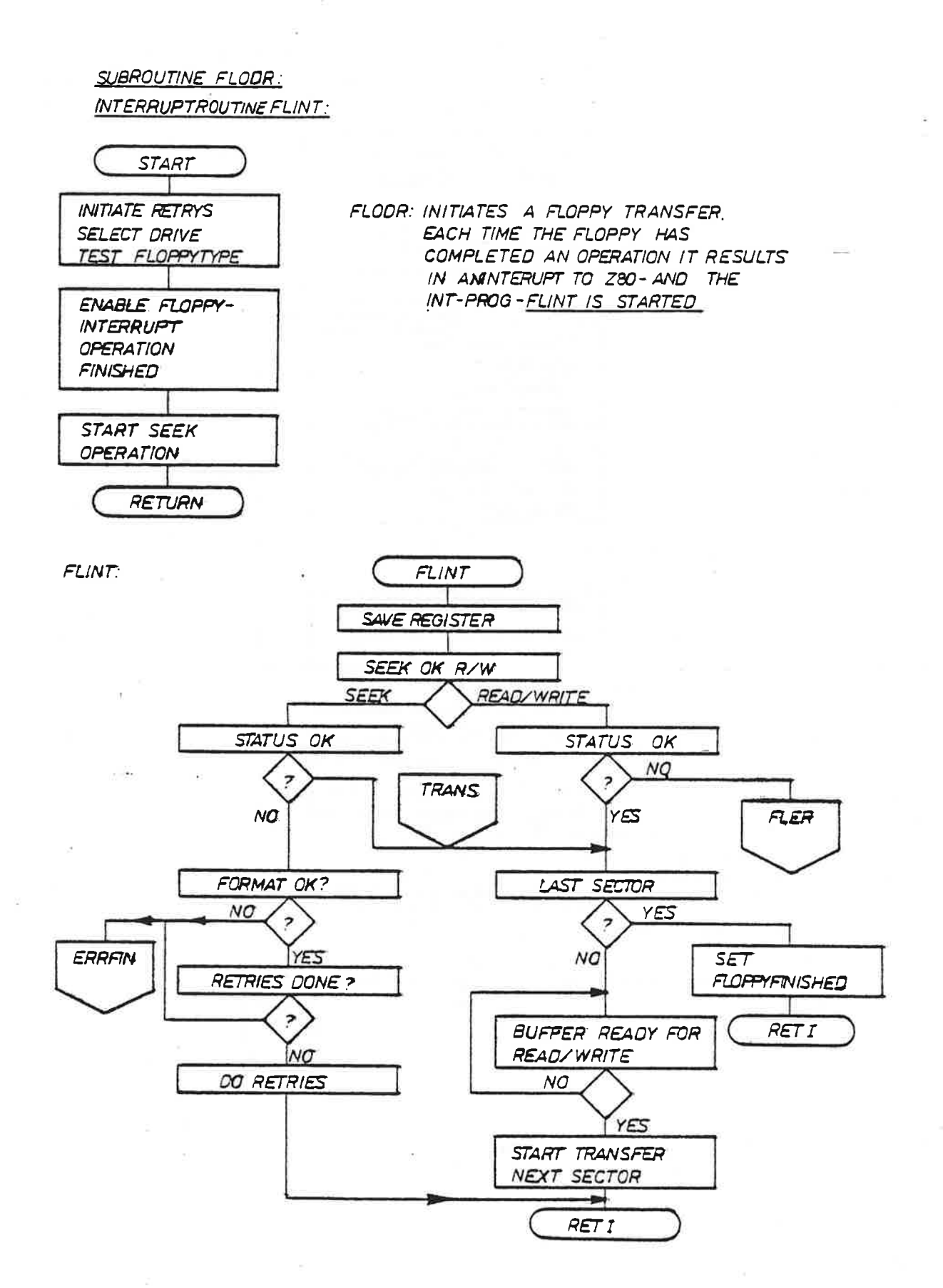

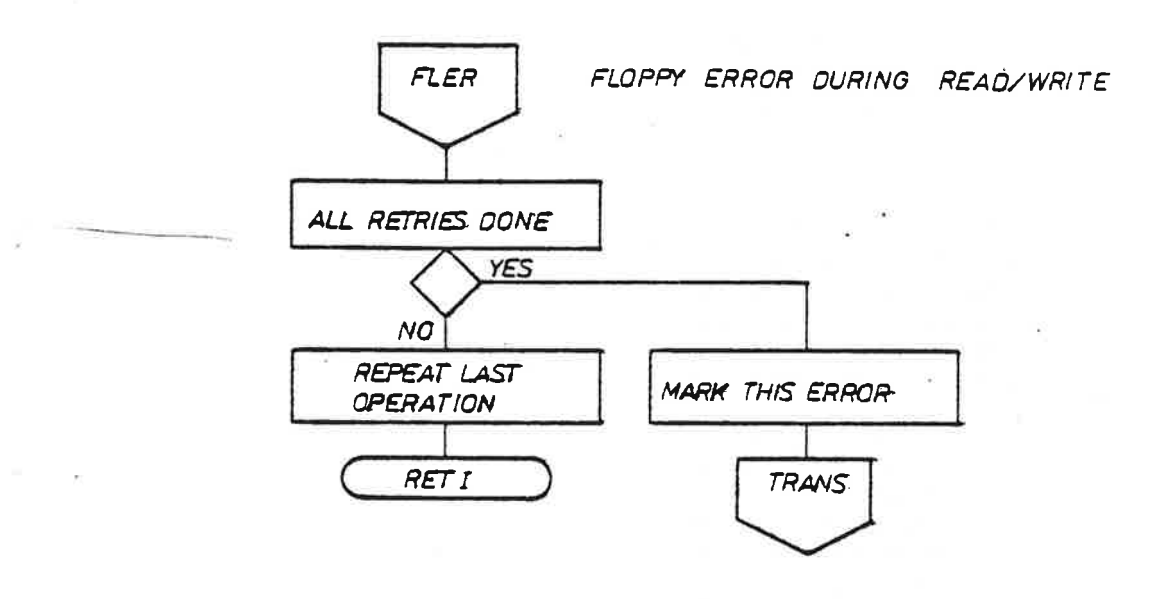

,, 7.

IF BIT 2 IN THE CONTROLLWORD IS SET THEN LOAD IS EXECUTED

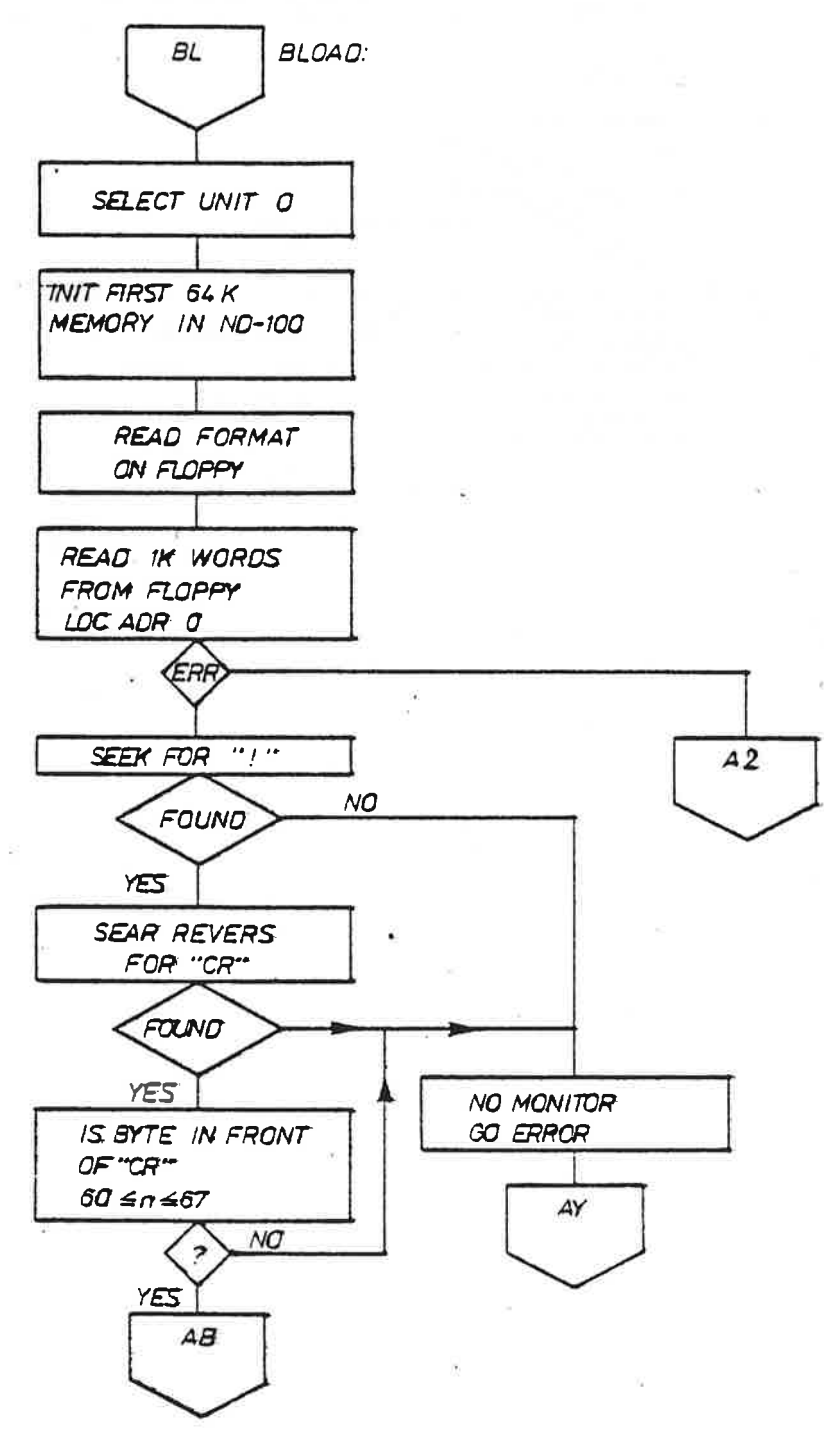

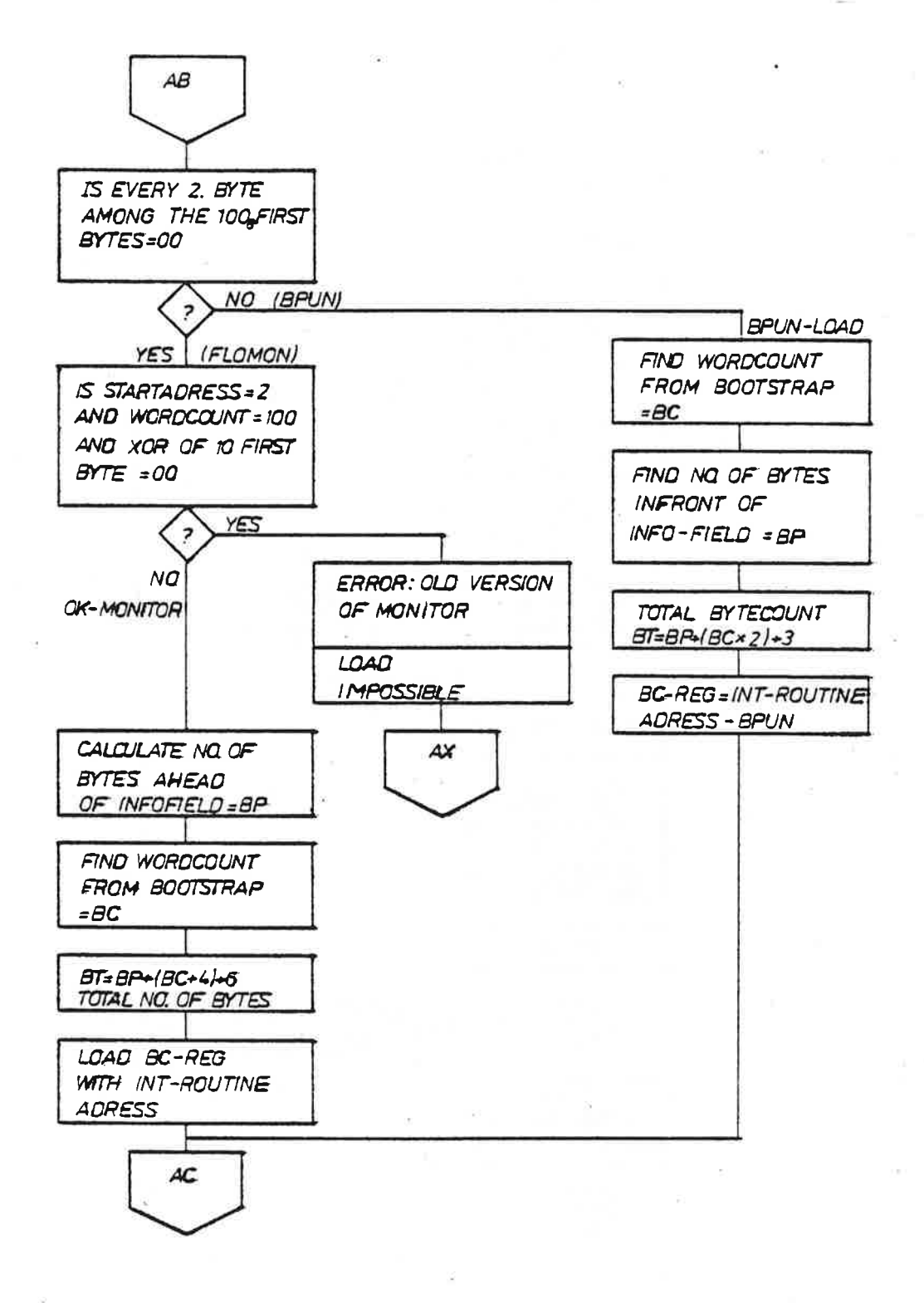

ND-11.015.01

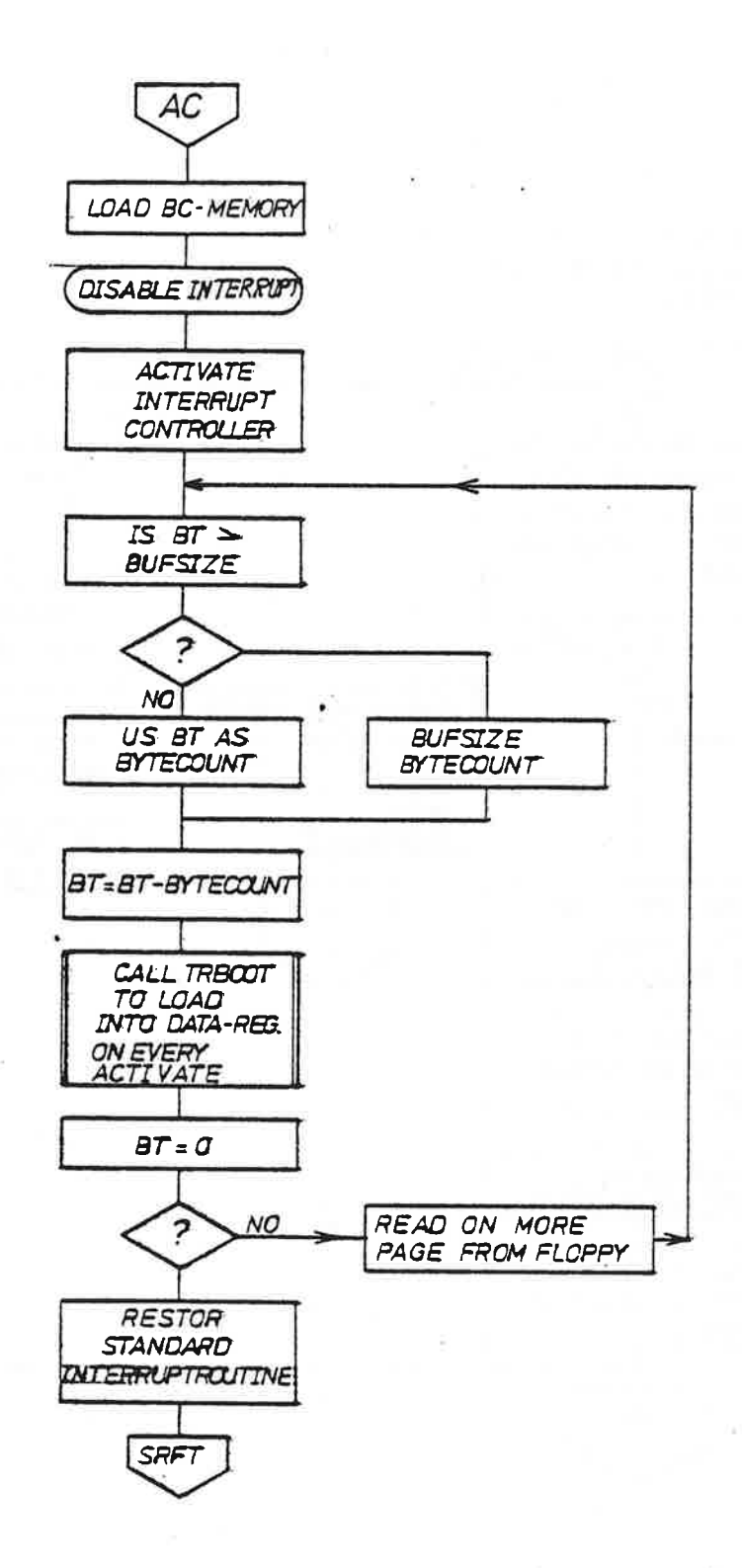

 $\frac{1}{1-\frac{1}{2}}\frac{1}{\left|\frac{1}{2}\right|}\frac{1}{\left|\frac{1}{2}\right|}\frac{1}{\left|\frac{1}{2}\right|}\frac{1}{\left|\frac{1}{2}\right|}\frac{1}{\left|\frac{1}{2}\right|}\frac{1}{\left|\frac{1}{2}\right|}\frac{1}{\left|\frac{1}{2}\right|}\frac{1}{\left|\frac{1}{2}\right|}\frac{1}{\left|\frac{1}{2}\right|}\frac{1}{\left|\frac{1}{2}\right|}\frac{1}{\left|\frac{1}{2}\right|}\frac{1}{\left|\frac{1}{2}\right|}\frac{1}{\left|\frac{1}{2}\right$ 

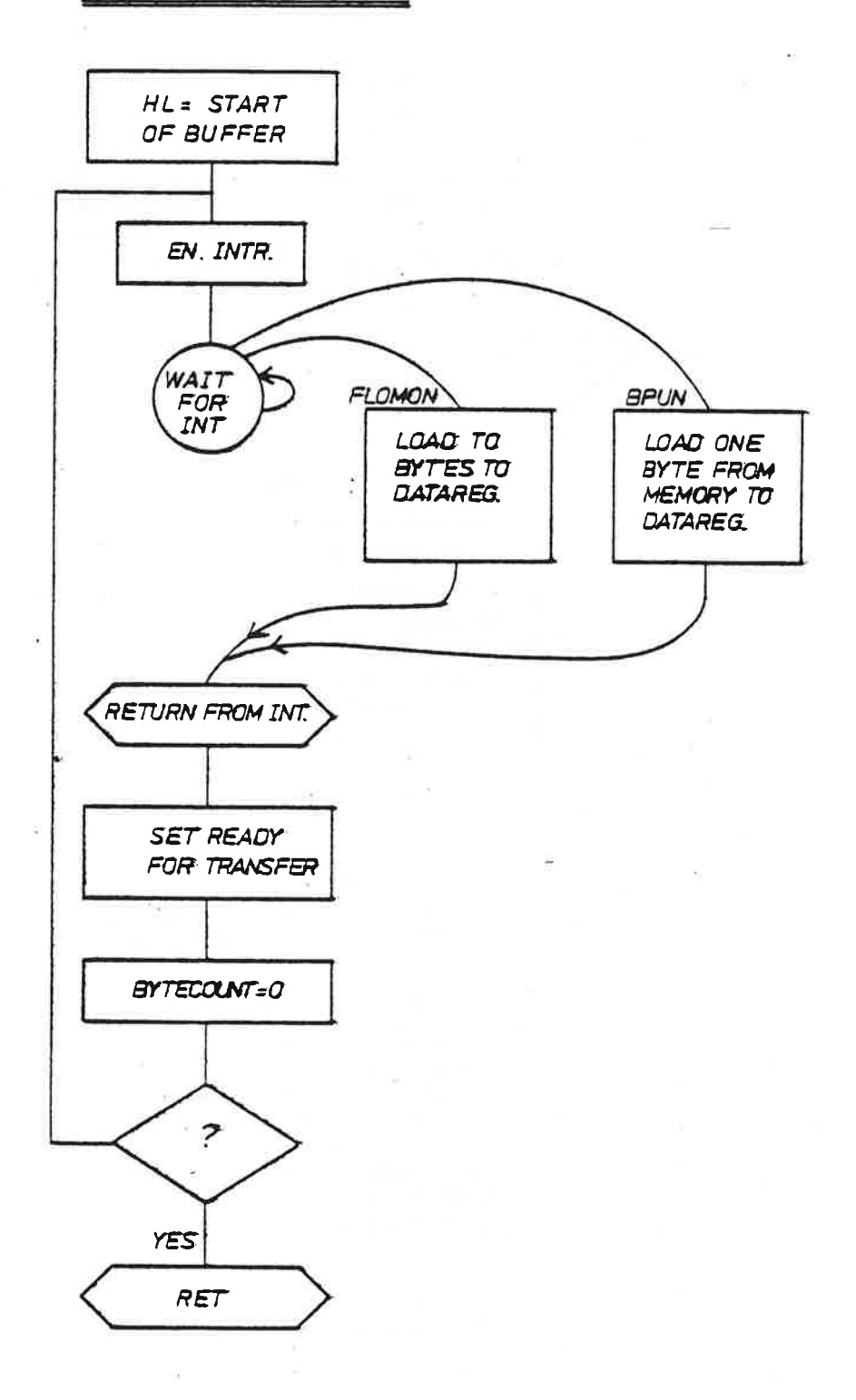

ND-11.015.01

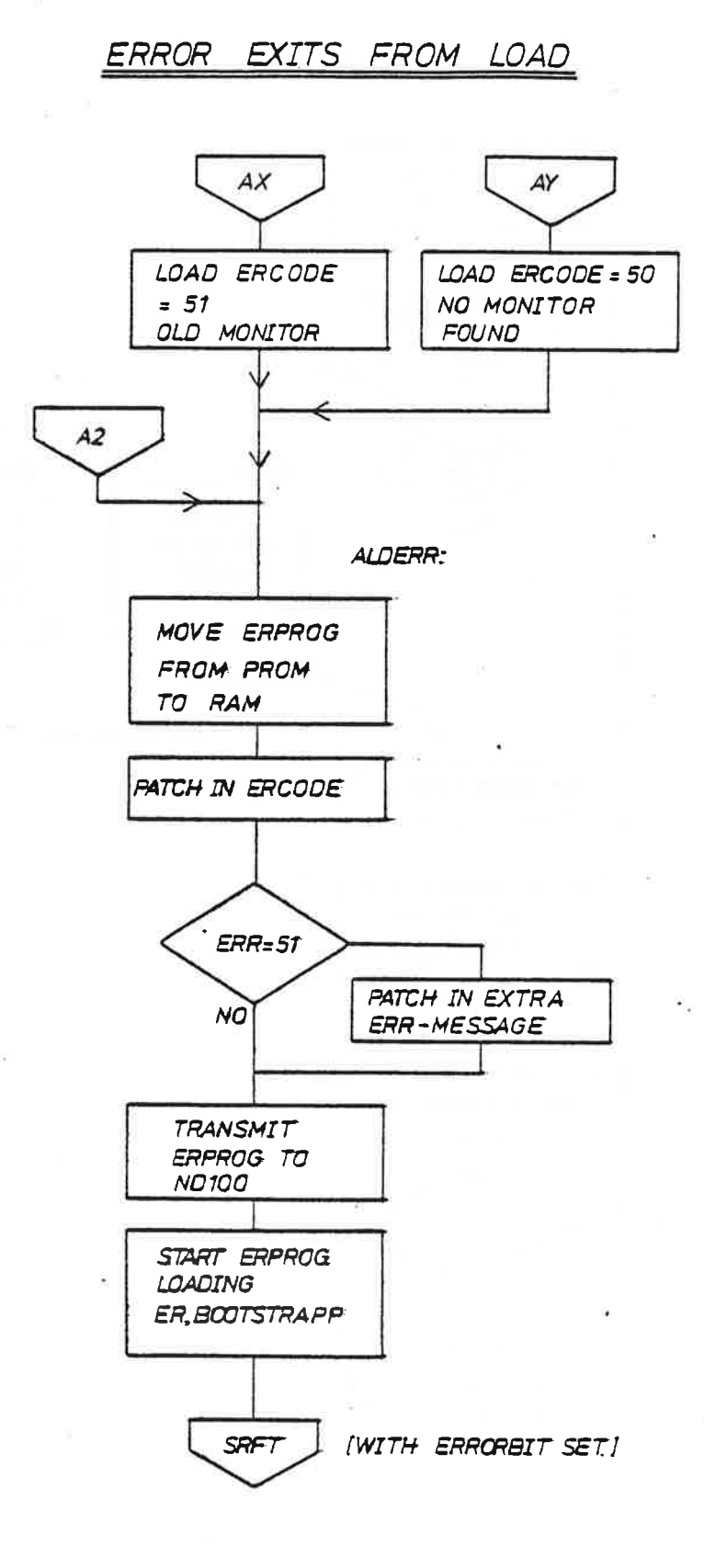

ND-11.015.01

 $\sim$  18

> DMA-LOAD: 1024 WORDS IS<br>LOADED FROM START OF THE LOADED FROM START OF THE<br>DISKETTE TO ADR 00000<sub>8</sub> IN ND100<br>BY WRITING 21560 \$<sub>3</sub> ON THE CONSOLETERMINAL.

OML PREPEAR' LOAD INIT 54K MEMORY READ ONE K. WORDS FROM FLOPPY ADRO TO NOTOO ADRO  $\searrow$ [GO TO SET RFT ROUTINE]

Appendix A MICROPROGRAM (FLOW) FOR FLOPPY-DISK-CONTROLLER

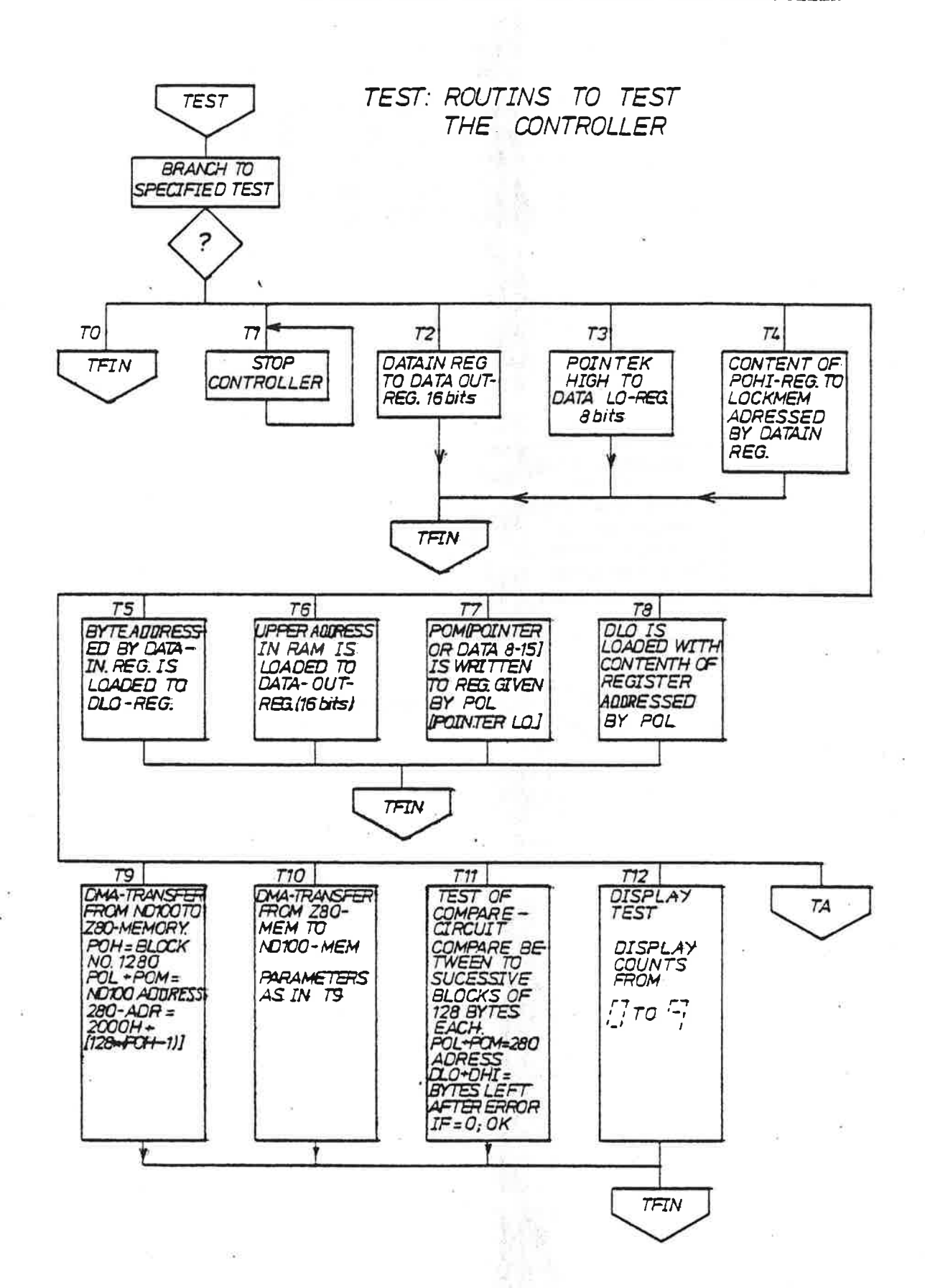

 $\alpha \rightarrow$ 

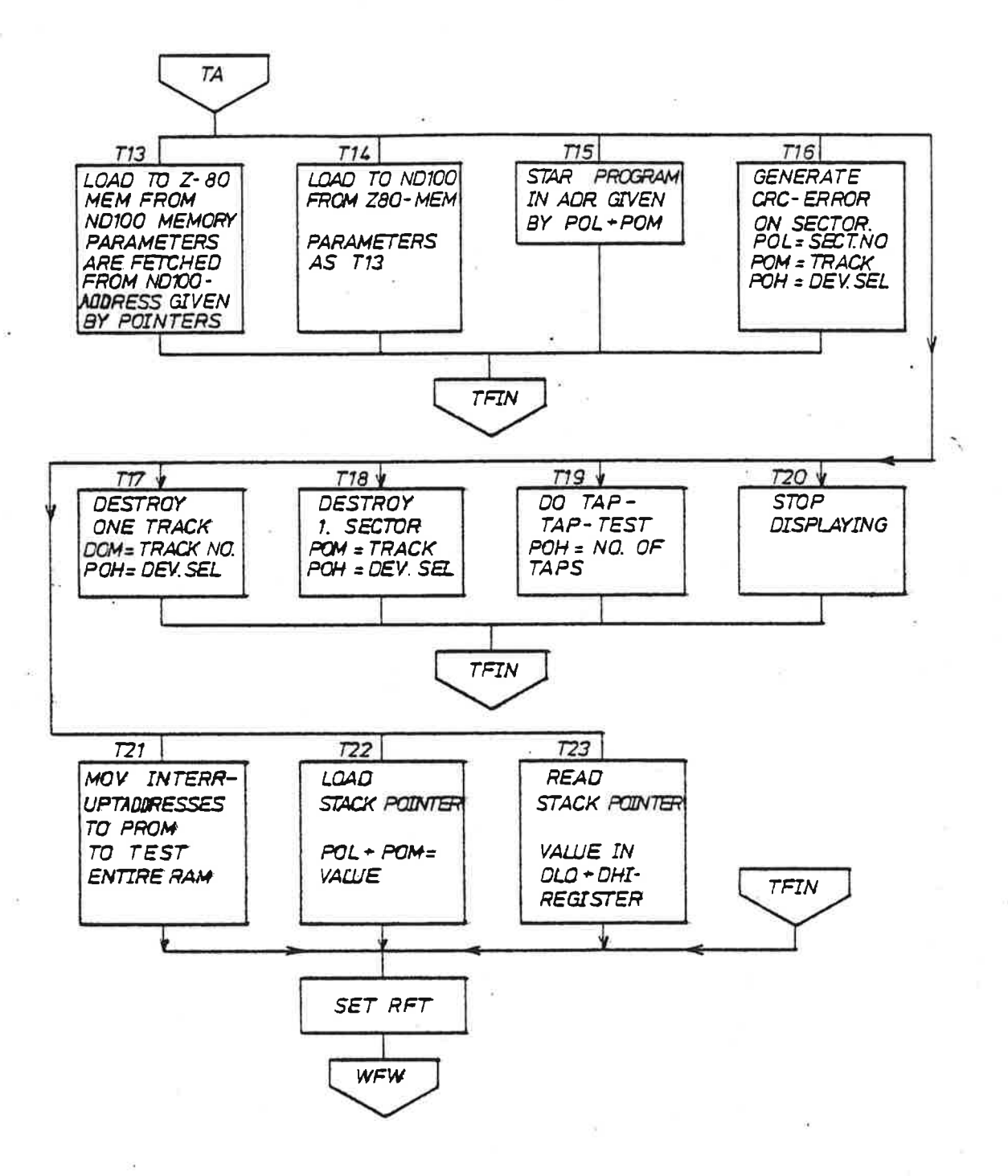

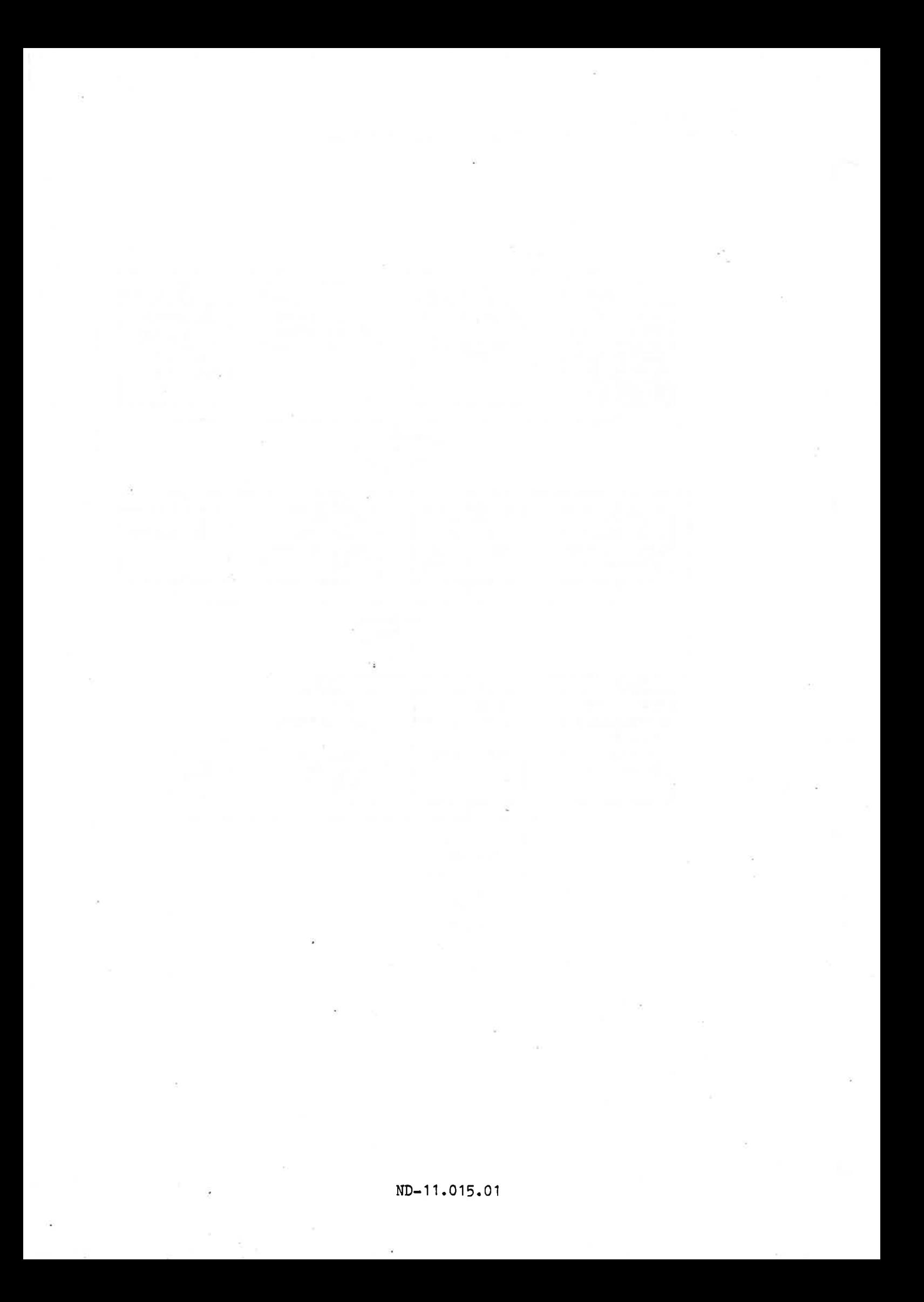

## SEND US YOUR COMMENTS!!! \*\*\*\*\*\*

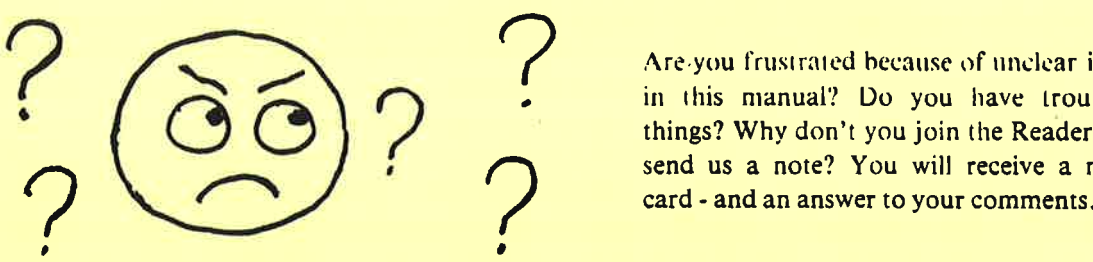

Are-you frustrated because of unclear information in this manual? Do you have trouble finding things? Why don't you join the Reader's Club and  $\sum$  send us a note? You will receive a membership card - and an answer to your comments.

Please let us know if you

- " find errors
- \* cannot understand information
- " cannot find information
- \* find needless information

Do you think we could improve the manual by rearranging the contents? You could also tell us if you like the manual!!

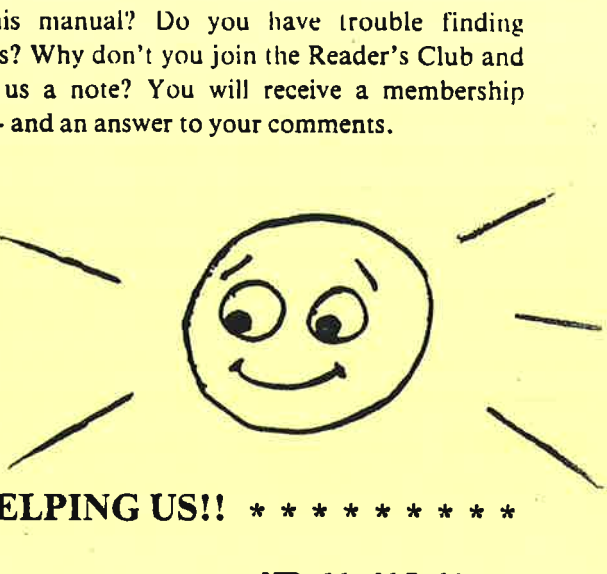

#### \* \* \* \* \* HELP YOURSELF BY HELPING US!! \* \* \* \* \* \* \* \* \* \*

Manual name: Floppy Disk Controller 3027 Manual number: ND-11.015.01

<u> 1989 - Andrew Marie Barbara, martin a shekara tshirin a tshirin a tshirin a tshirin a tshirin a tshirin a tsh</u>

<u> 1950 - Jan Stein Bernstein, Spanish and Spanish and Spanish and Spanish and Spanish and Spanish and Spanish</u>

What problems do you have? (use extra pages if needed)

Do you have suggestions for improving this manual?

Your name: Date: Company: Position: Address: <u> 1980 - Bernard Barbara, manazarta da manazarta da ma</u>

<u> 1999 - Johann John Stein, mars and de ferrer en del production de la production de la production de la produc</u>

What are you using this manual for?

Send to: Norsk Data A.S. Oslo 10, Norway

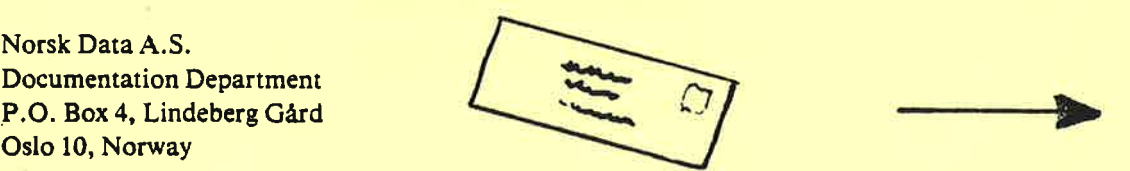

Norsk Data's answer will be found on reverse side
## Answer from Norsk Data

Answered by **Date 1 and 2008** Contract 2 and 2 and 2 and 2 and 2 and 2 and 2 and 2 and 2 and 2 and 2 and 2 and 2 and 2 and 2 and 2 and 2 and 2 and 2 and 2 and 2 and 2 and 2 and 2 and 2 and 2 and 2 and 2 and 2 and 2 and 2 a

 $+$ 

 $\mathbf I$ 

 $\mathbf I$ 

 $\mathbf{I}$ 

 $\mathbf I$ 

 $\mathbf{I}$ 

 $\mathbf{I}$ 

si a

Norsk Data A.S. Documentation Department P.O. Box 4, Lindeberg Gård Oslo 10. Norway